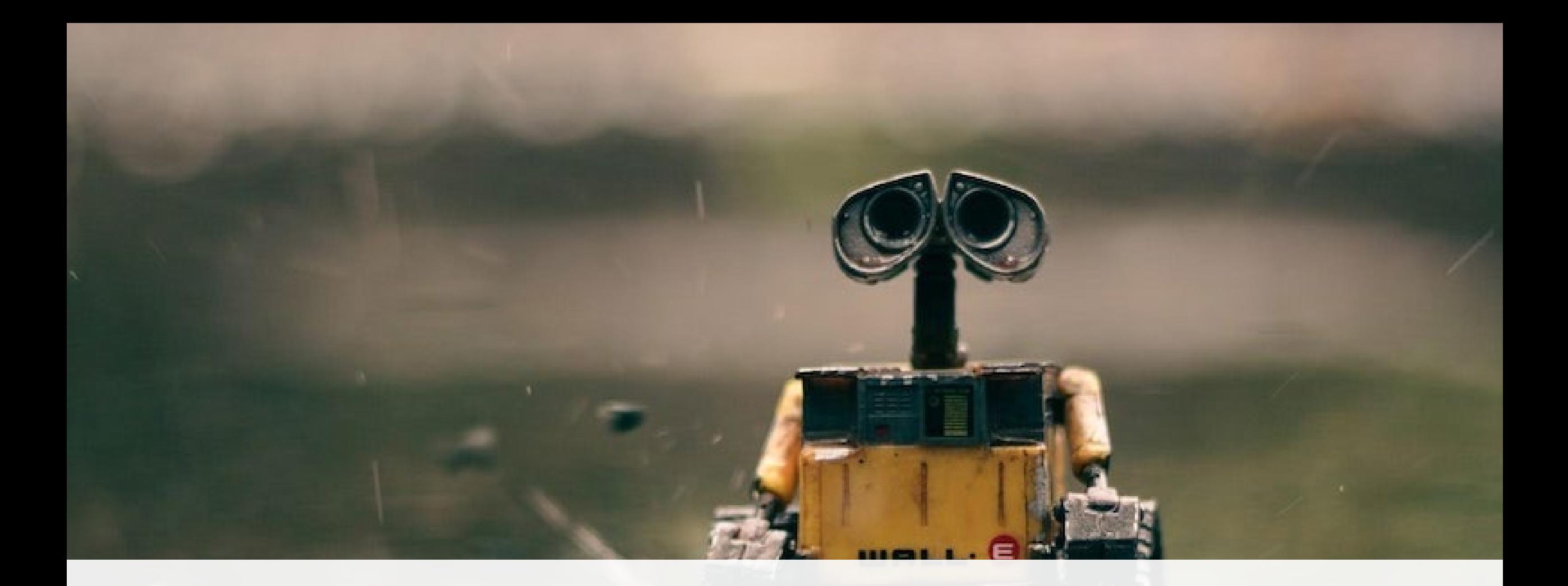

### PROGRAMMING FOR AUTONOMOUS SYSTEMS

Fred Livingston, PhD Work Shop 001

### CONTACT INFO

Fred Livingston, PhD

[Email: fjliving@ncsu.edu](mailto:fjliving@ncsu.edu)

Mobile: 919.795.4710

Web: <https://livingston.wordpress.ncsu.edu/>

Bitbucket: [https://bitbucket.org/livingston\\_ai/](https://bitbucket.org/livingston_ai/)

### SPRING 2023 WORKSHOP SERIES

 $\circ$  WS 001 – Introduction to Robot Programming using ROS2 [Feb 17<sup>th</sup>, 2023]

oWS 002 – Navigation [March 3rd, 2023]

oWS 003– Reactive Behaviors [TBD]

### ROBOT PROGRAMMING USING ROS2

oIntroduction to ROS2

oROS Client Layer

oSimulation Tools

orobot program: architectures

oTask1: Basic control of ground vehicle

### **RESOURCES**

### **ROS/2 Tutorials**

- <http://docs.ros.org/en/rolling/Tutorials.html>
- [https://roboticsbackend.com/category/ros2](https://roboticsbackend.com/category/ros2/) [/](https://roboticsbackend.com/category/ros2/)
- https://www.theconstructsim.com/robotignit eacademy\_learnros/ros-courses-library/

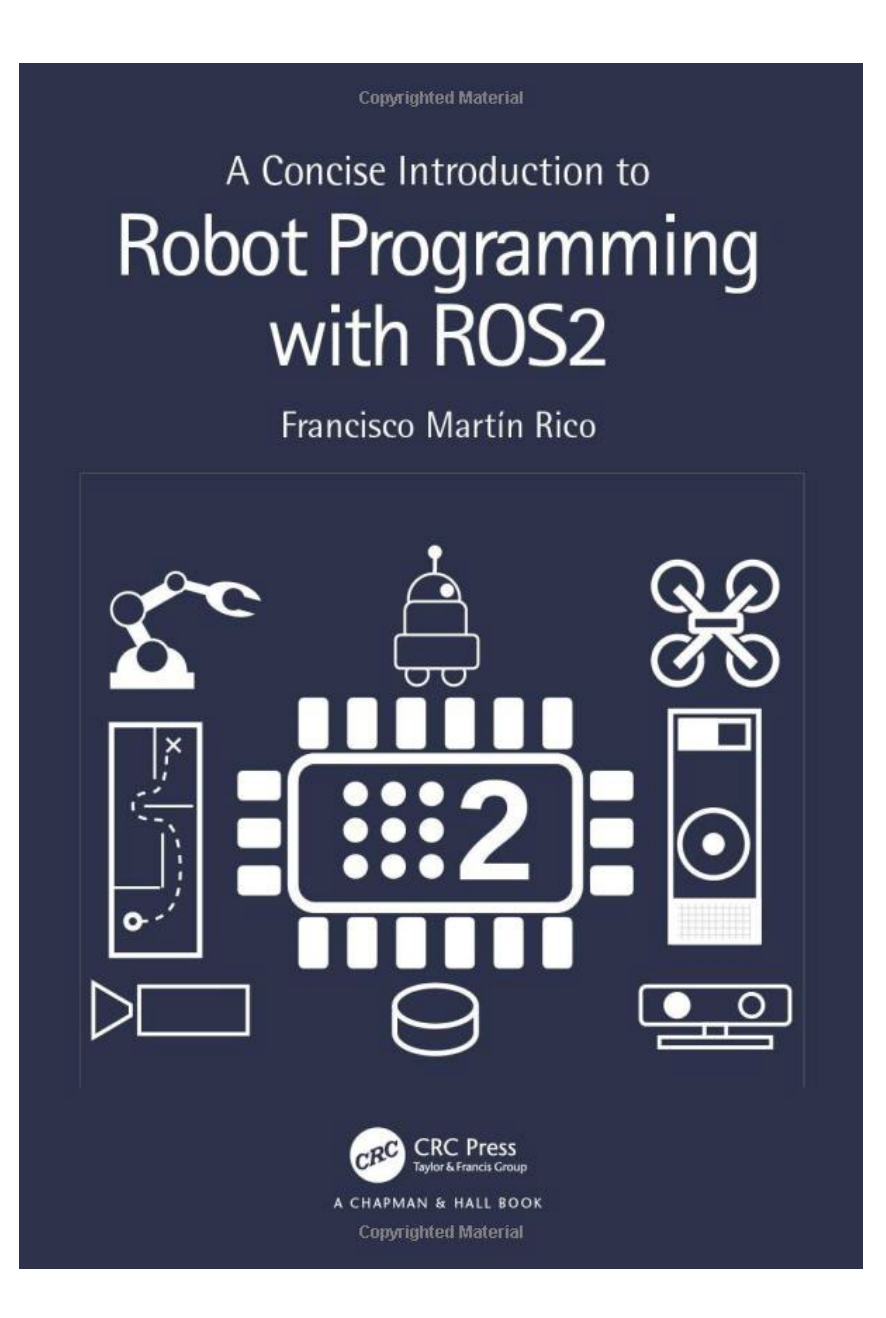

### PROGRAMMING ROBOTS

- Robots must be programmed to be useful
- We need Middlewares
- Robot programming middlewares provide drivers, libraries, and methodologies
- Few of them have survived the robot for which they were designed or have expanded from the laboratories where they were implemented
- The big difference is the ROS developers community around the world.

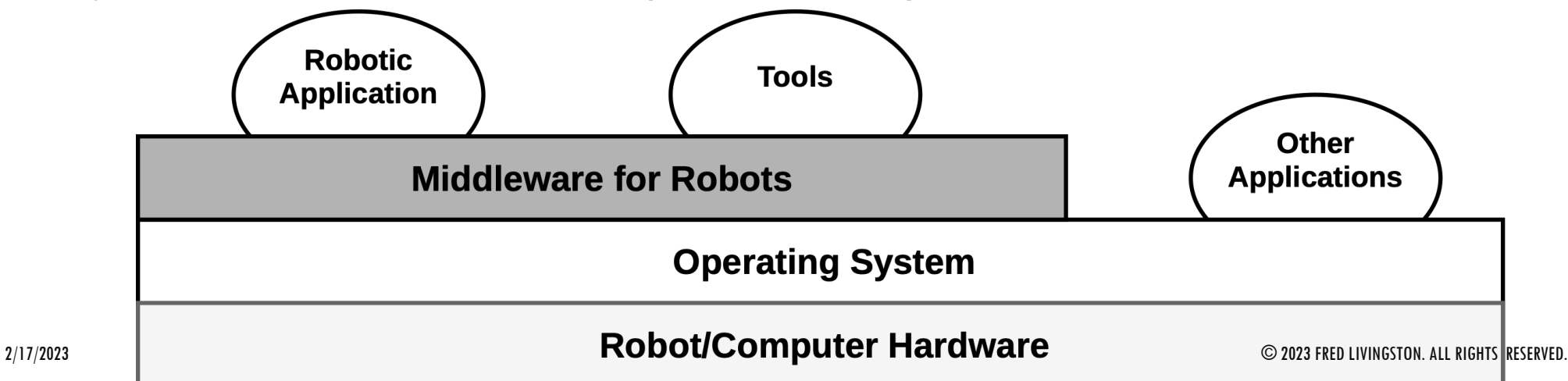

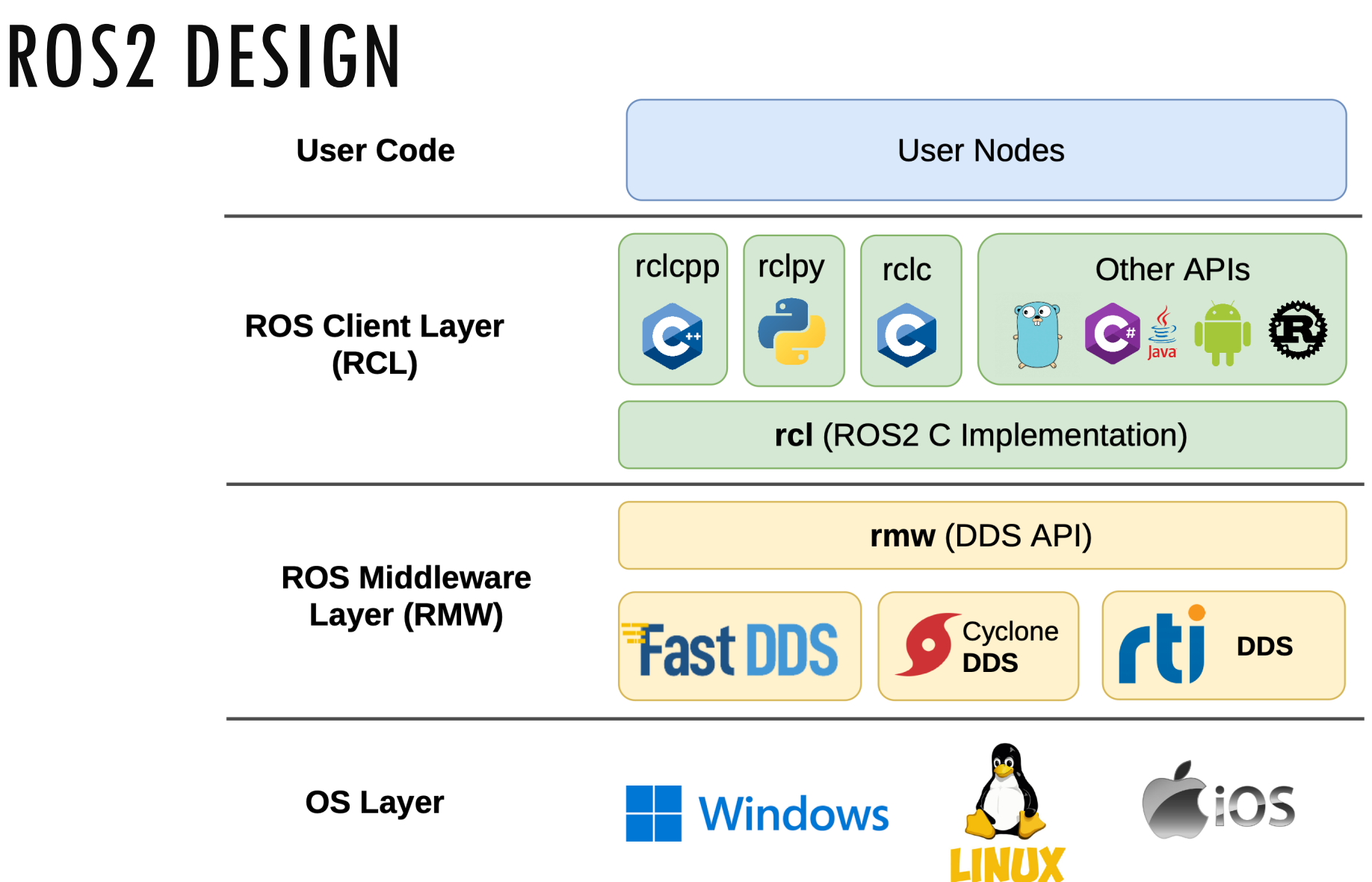

### **Computation Graph**:

a running ROS2 application

### ROS DIMENSIONS

### **Workspace**:

the set of software installed on the robot or computer, the programs that the user develops, and tools to build

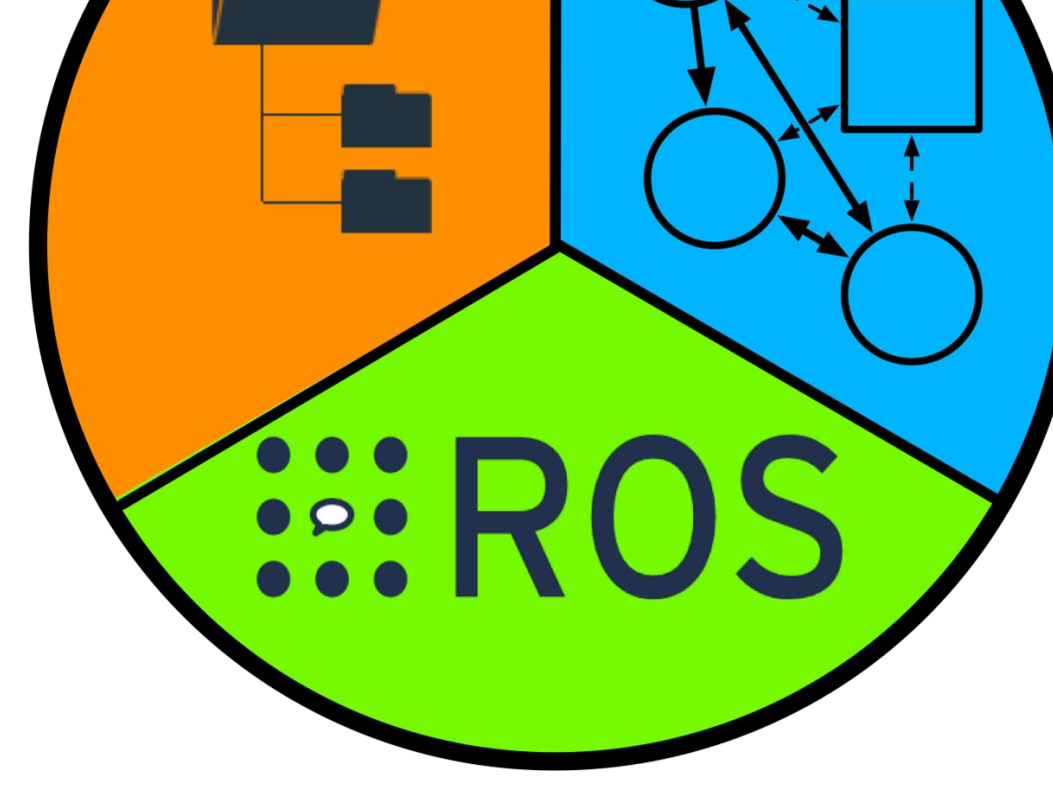

**Community**: vast community of developers who con- tribute with their own applications and utilities through public repositories, to which other developers can contribute <sup>2/17/2023</sup> FRED LIVINGSTON. ALL RIGHTS RESERVED.

### THE COMMUNITY

- Open Source and Licenses
- ROS2 organizes software development in federal model
- Packages and distributions
- Online resources

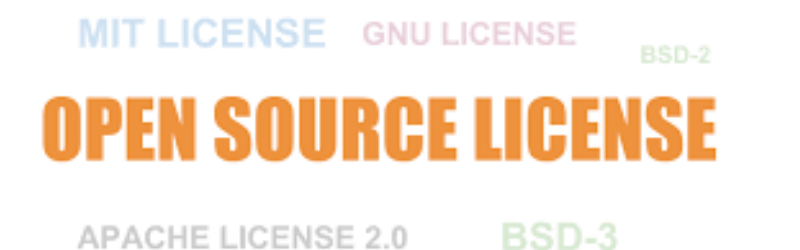

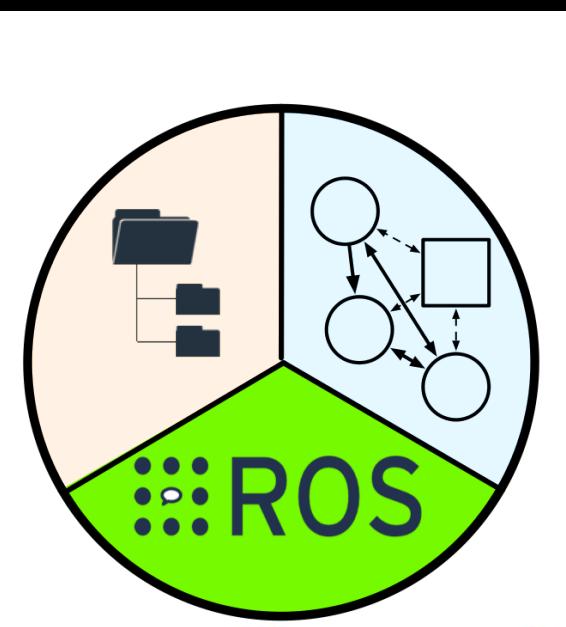

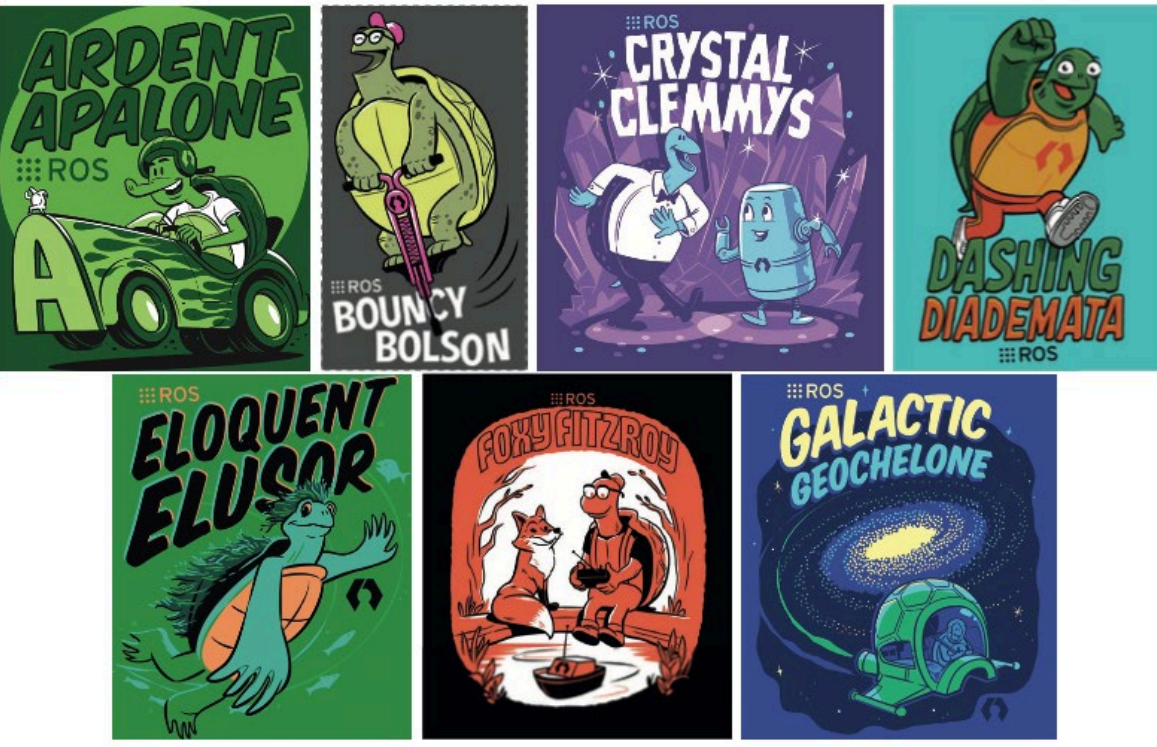

### THE COMPUTATION GRAPH

- A robot's software looks like during its execution.
- A Computation Graph contains ROS2 nodes that communicate with each other so that the robot can carry out some tasks.
- The logic of the application is in the nodes, as the primary elements of execution in ROS2.
- Communication mechanisms:
- **Publication/Subscription**: Asynchronous N:M
- **Services**: Synchronous 1:1
- **Actions**: Asynchronous 1:1

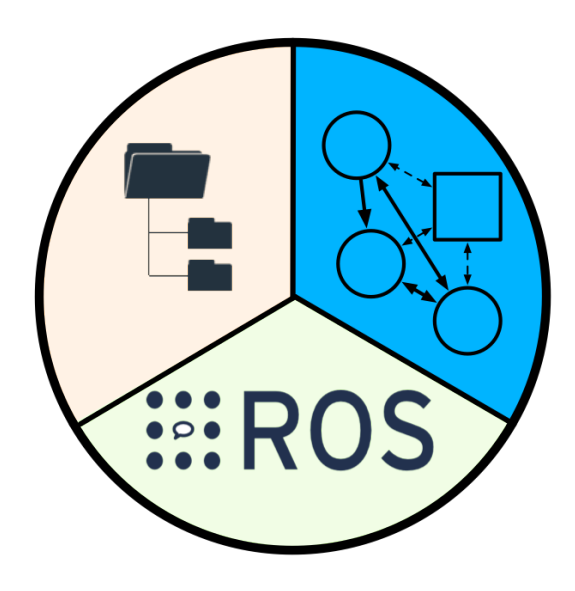

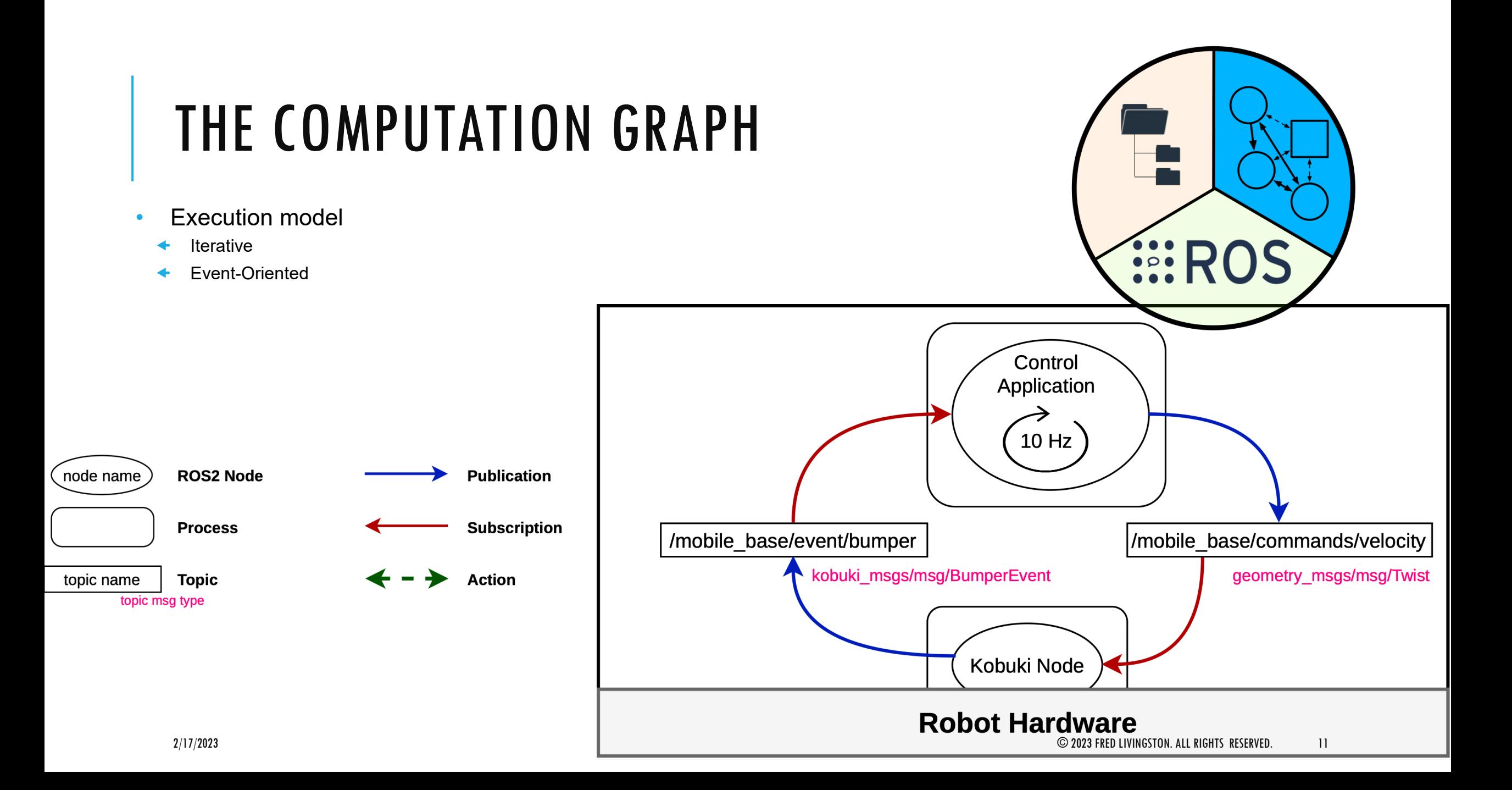

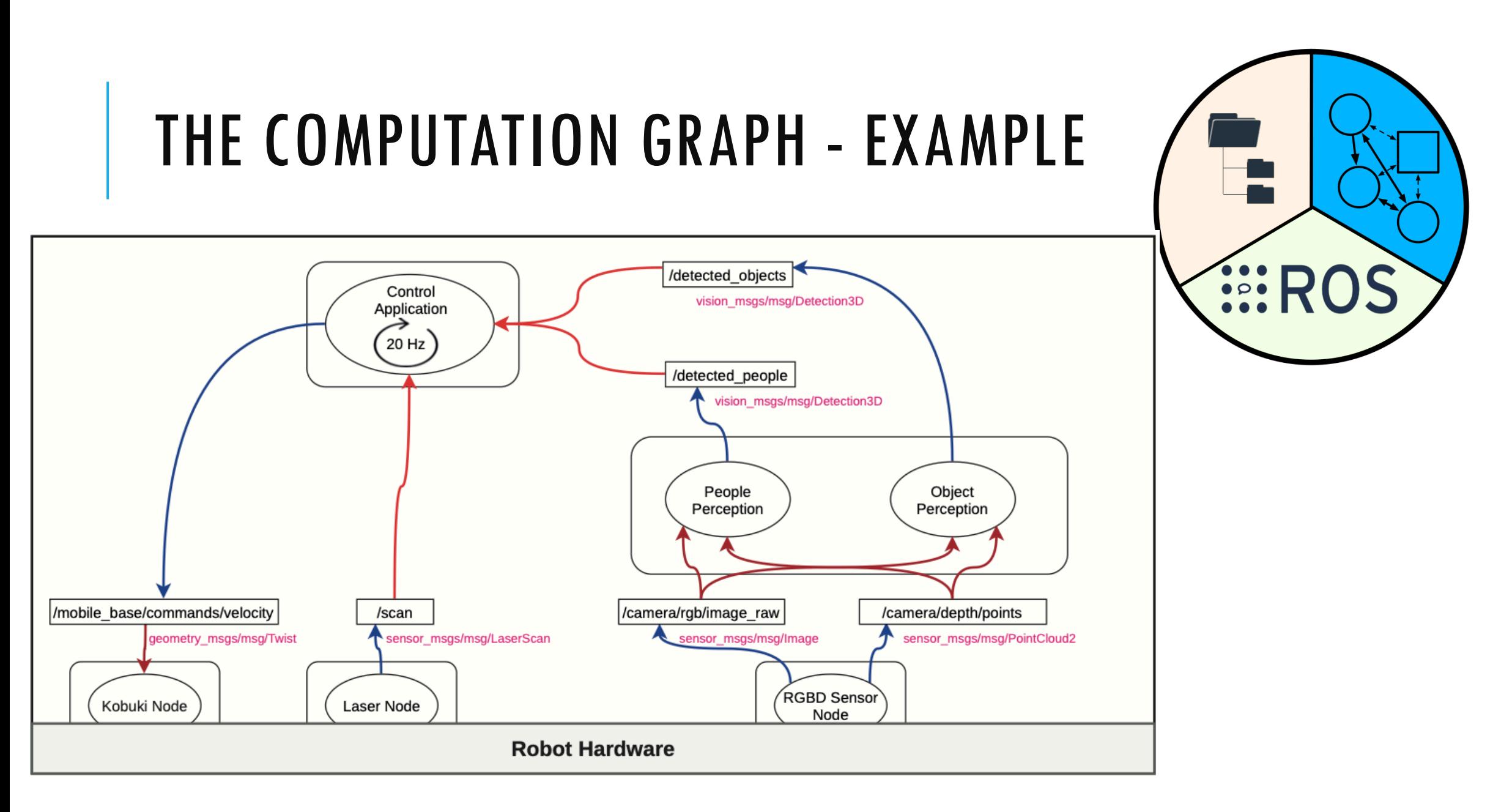

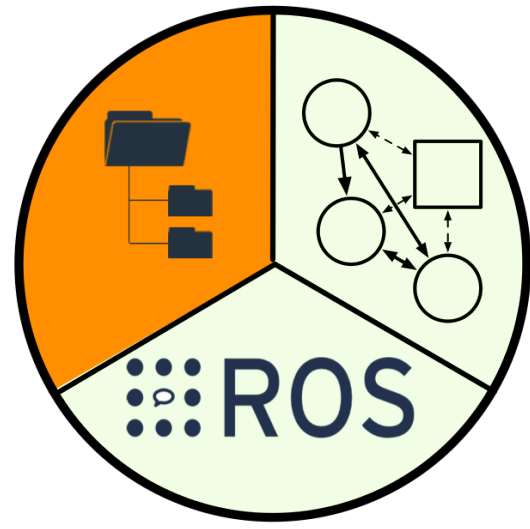

- Approaches ROS2 software from a static point of view.
- Where the ROS2 software is installed, organized, and all the tools and processes that allow us to launch a computing graph.
- This includes the build system and node startup tools.
- Elements:
	- **Package**:

THE WORKSPACE

- It is the minimum functional set of software.
- Contains executables, libraries, or message definitions with a common purpose.
- **Workspace**:
	- A directory that contains packages.
	- Activable to be available to use.
- *Underlay* y *overlay*

# ROS2::FOXY INSTALATION

VirtualBox (Option 1) <https://www.virtualbox.org/wiki/Downloads>

**VMWare (Option 2 – Preferred)**

https://www.vmware.com/products/workstation-player/workstation-player-evaluation.html

Ubuntu **20.04** <https://releases.ubuntu.com/22.04/ubuntu-22.04.1-desktop-amd64.iso>

ROS2::**Foxy** (LTS) https://docs.ros.org/en/foxy/Installation/Ubuntu-Install-Debians.html

# VM – RECOMMENDED SETTINGS

#### $\overline{\phantom{a}}$  $\times$  $\leftarrow$  $\leftarrow$ Create Virtual Hard Disk File location C:\Users\fjliving\VirtualBox VMs\robotic\_edu\robotic\_edu.vdi ⊼ File size 50.00 GB 4.00 MB 2.00 TB tion tior Hard disk file type Storage on physical hard disk B **WDI** (VirtualBox Disk Image) **O** Dynamically allocated ◯ VMDK (Virtual Machine Disk) Split into files of less than 2GB **U nuu (rafallels naru ulsk)** Q QCOW (QEMU Copy-On-Write) Q QED (QEMU enhanced disk) **Guided Mode** Create Cancel

#### Jan 27 02:12 吉中租 Install Updates and other software What apps would you like to install to start with? Normal installation Web browser, utilities, office software, games, and media players. Minimal installation **Other options** O Download updates while installing Ubuntu This saves time after installation. ◯ Install third-party software for graphics and Wi-Fi hardware and additional media formats This software is subject to license terms included with its documentation. Some is proprietary. Quit **Back** Continue  $\bullet\bullet\bullet\bullet\circ\circ\circ$

**EROS** 

# VM – RECOMMENDED SETTINGS

# **EROS**

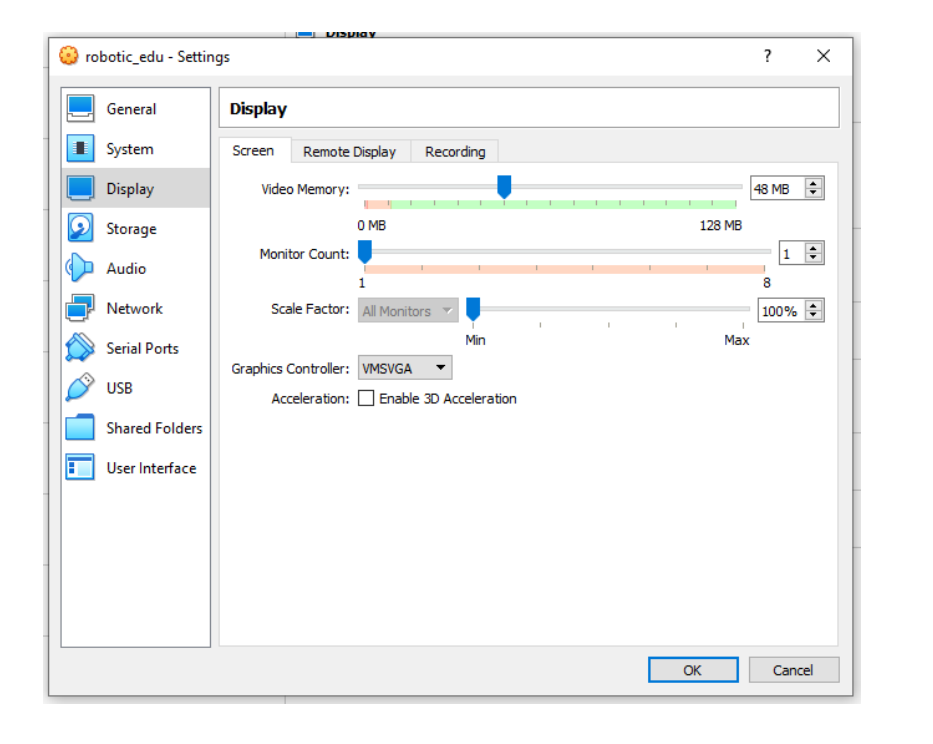

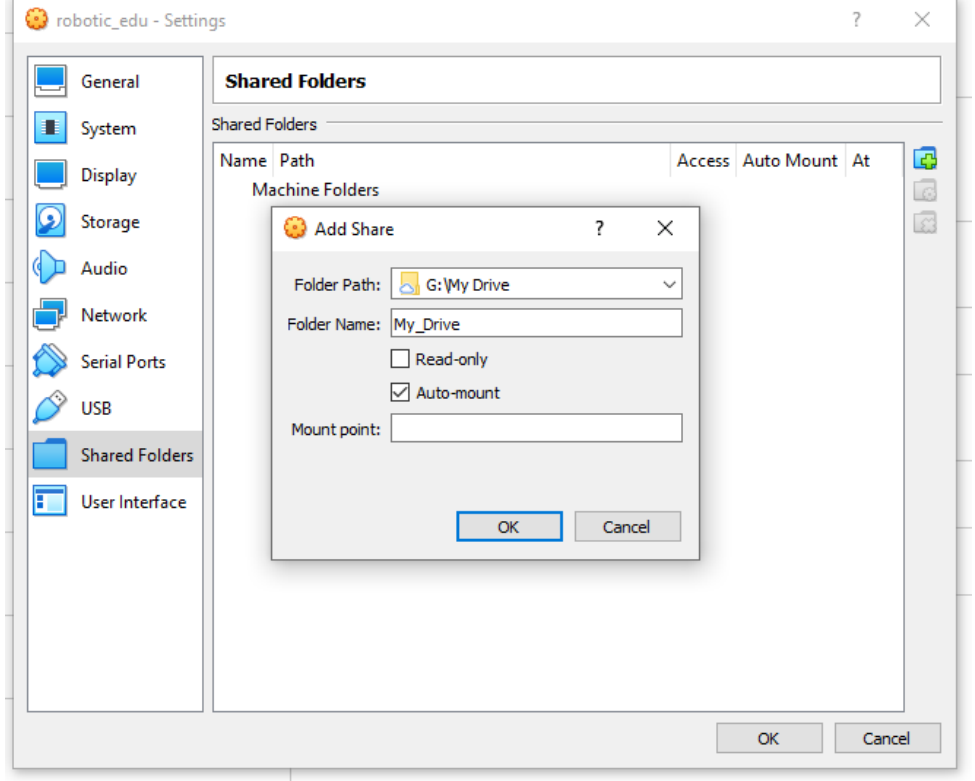

### **U**Make sure 3D Acceleration is Disabled

## VM – RECOMMENDED SETTINGS

# *IIIROS*

**VirtualBox Guest Additions installation** 间。  $\Omega$ Verifying archive integrity... All good. Uncompressing VirtualBox 6.1.32 Guest Additions for Linux........ VirtualBox Guest Additions installer  $\left|$ Copying additional installer modules  $\ldots$ Installing additional modules ... VirtualBox Guest Additions: Starting. VirtualBox Guest Additions: Building the VirtualBox Guest Additions kernel  $|$ modules. This may take a while. VirtualBox Guest Additions: To build modules for other installed kernels, run VirtualBox Guest Additions: /sbin/rcvboxadd quicksetup <version> VirtualBox Guest Additions: or VirtualBox Guest Additions: /sbin/rcvboxadd quicksetup all VirtualBox Guest Additions: Building the modules for kernel 5.13.0-27-generic. This system is currently not set up to build kernel modules. Please install the gcc make perl packages from your distribution.

VirtualBox Guest Additions: Running kernel modules will not be replaced until the system is restarted

 $Press$  Return to close this window...

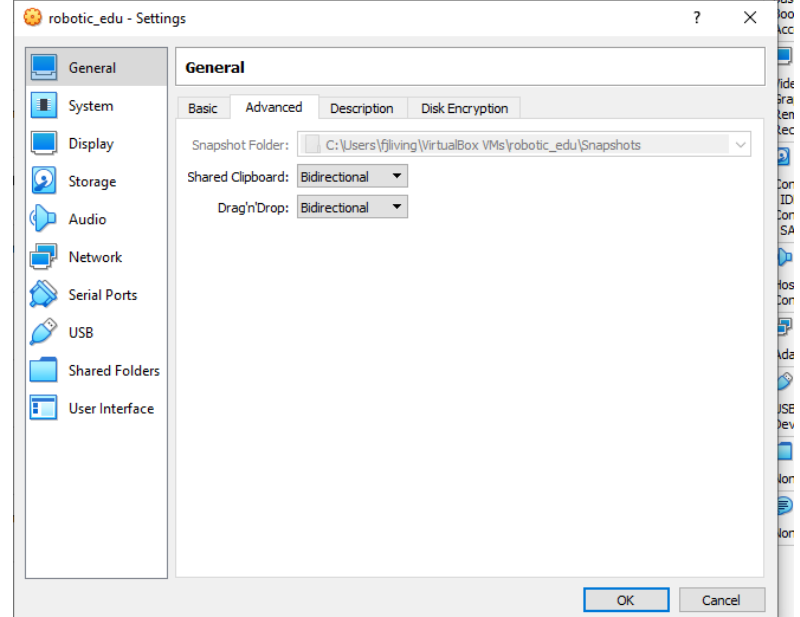

### **Install Guest Additions**

### BITBUCKET

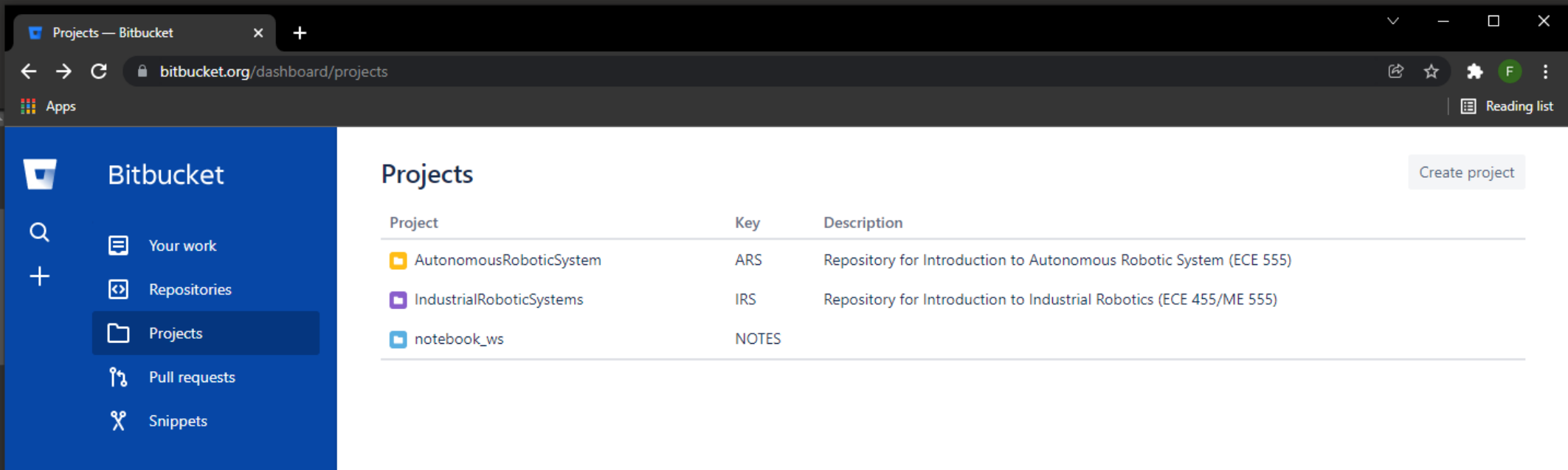

### https://bitbucket.org/livingston\_ai/

## PYTHON 2 UNINSTALL (OPTIONAL)

<https://askubuntu.com/questions/1242702/how-to-remove-python-2-from-ubuntu-20-04>

\$sudo apt-get install python-is-python3 **Assudo apt-get autoremove --purge** 

### VSCODE (OPTIONAL)

### **Assudo snap install code --classic**

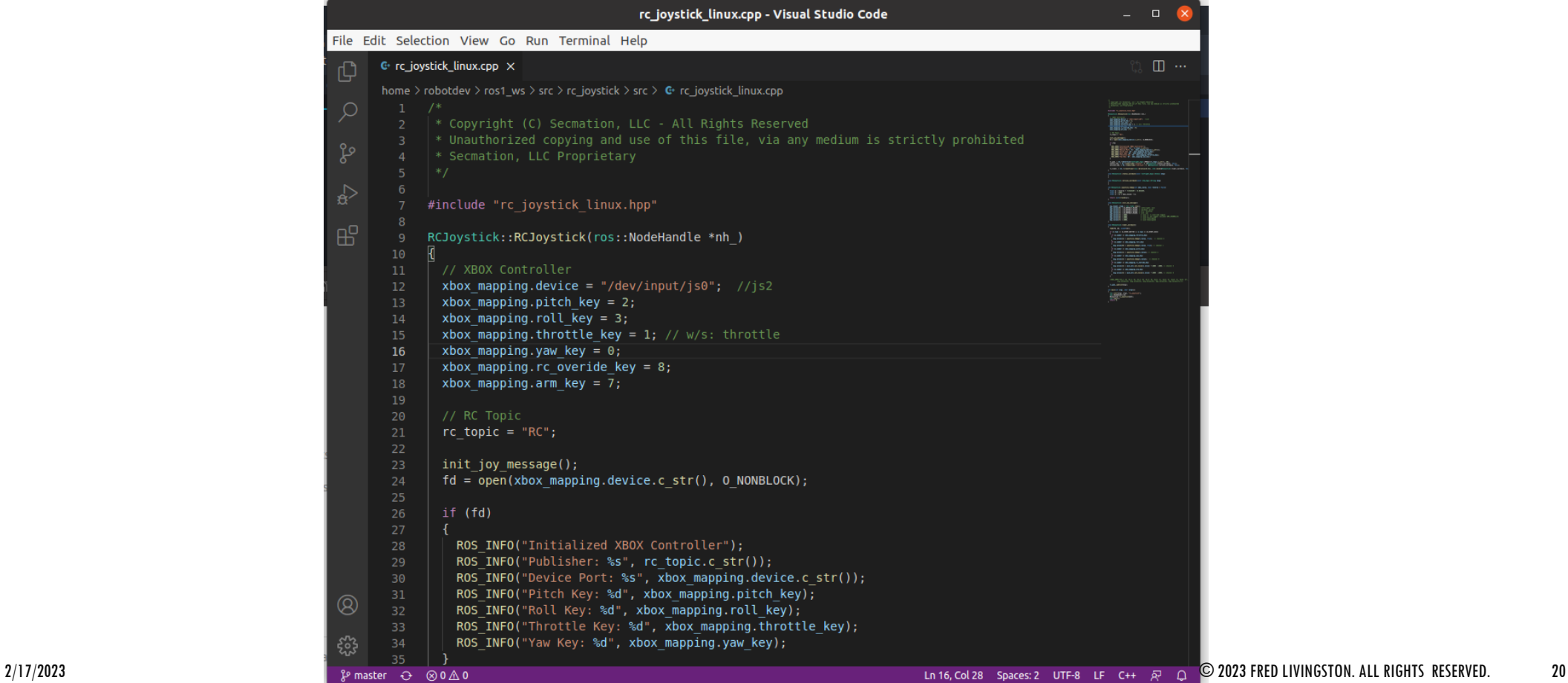

## ROS2::FOXY INSTALLATION

https://bitbucket.org/livingston\_ai/ros2\_robot\_programming/src/master/ros2\_foxy\_set up.ipynb?viewer=nbviewer

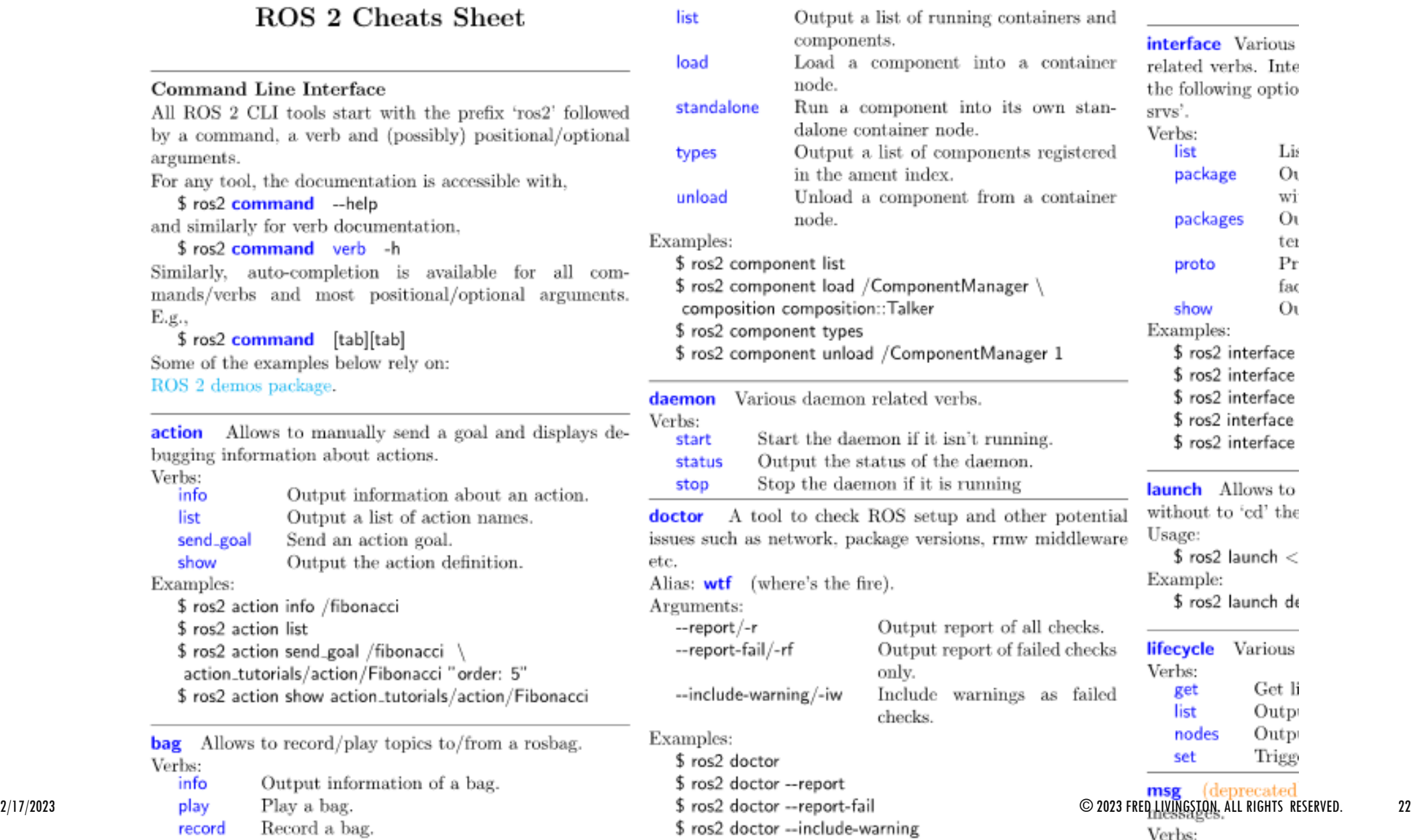

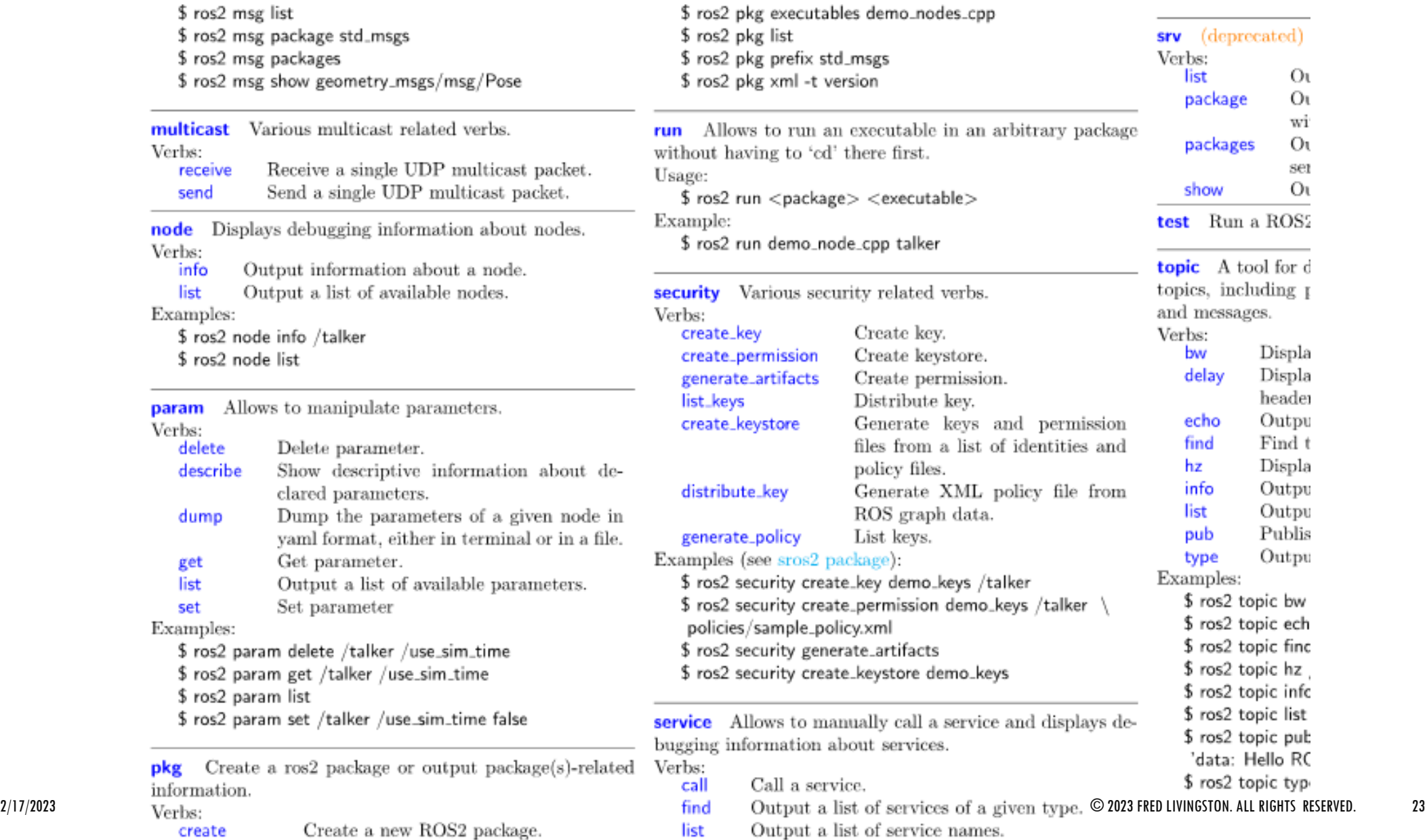

Create a new ROSZ package.

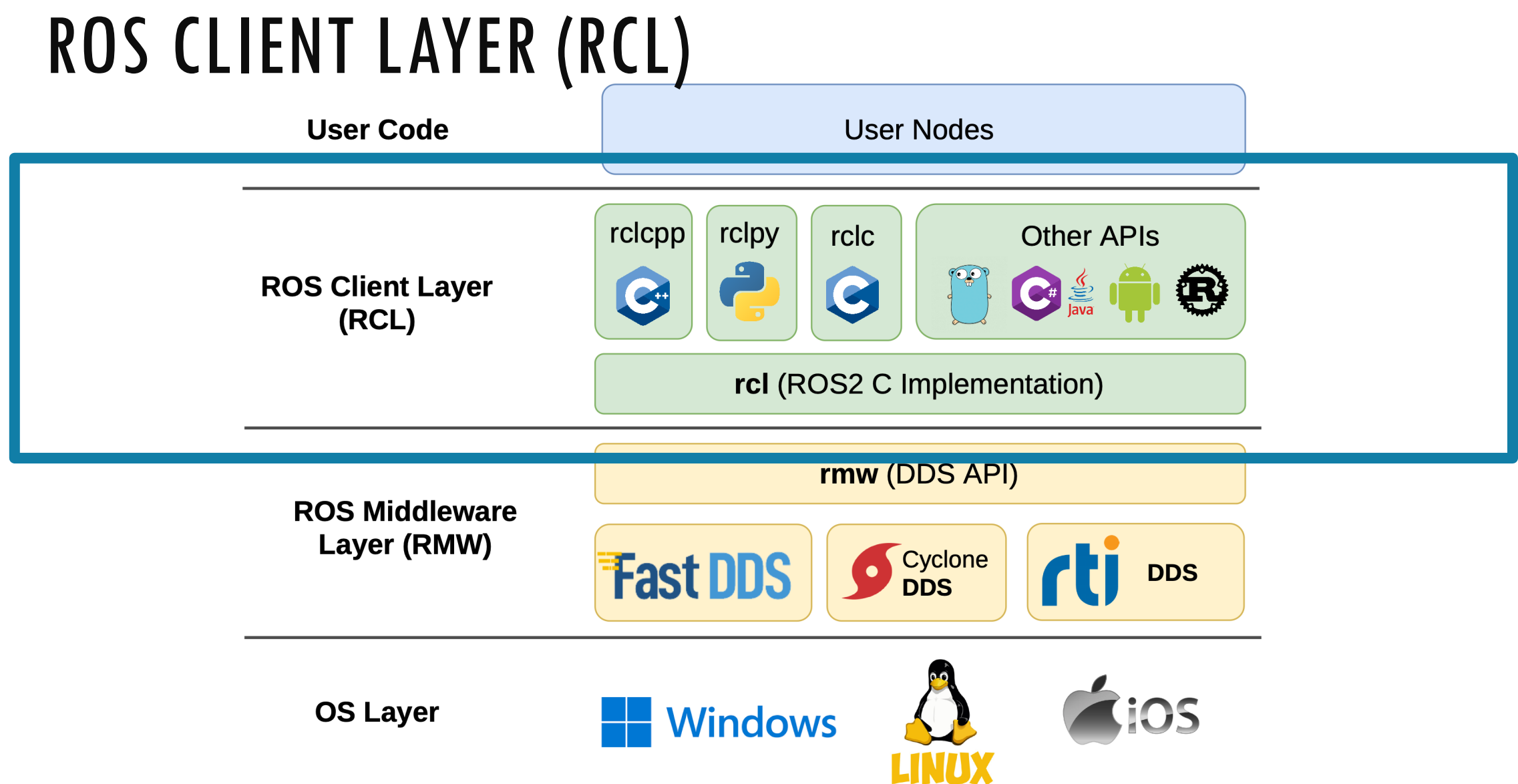

### $s$  ros2

usage:  $ros2$  [-h] Call 'ros2 <command> -h' for more detailed usage. ...<br>ros2 is an extensible command-line tool for ROS 2.

 $\cdots$ 

ros2 <command> <verb> [<params>|<option>]\*

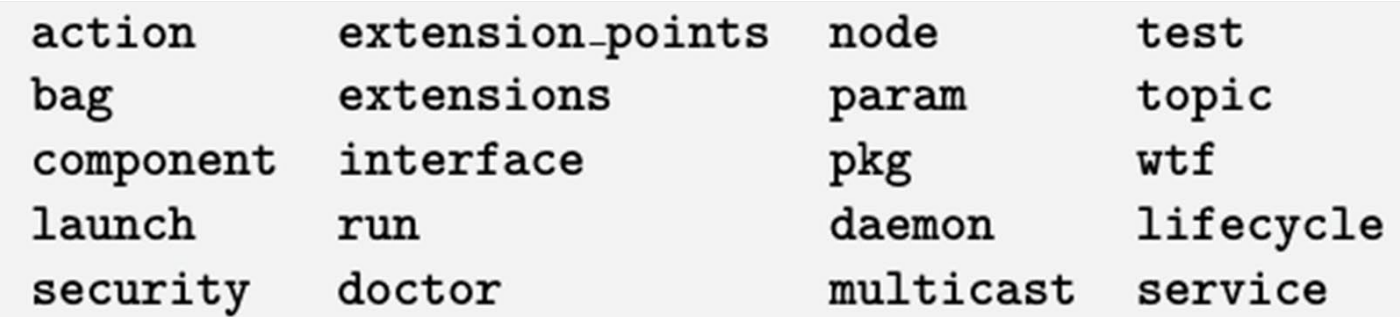

Further readings:

- $\bullet$  https://github.com/ros2/ros2cli
- $\bullet$  https://github.com/ubuntu-robotics/ros2\_cheats\_sheet/blob/master/cli/ cli\_cheats\_sheet.pdf

```
$ ros2 pkg list
```
ROS CLIENT LAYER CLIENT LAYER CLIENT LAYER CLIENT LAYER CLIENT LAYER CLIENT LAYER CLIENT LAYER CLIENT LAYER CO<br>A CLIENT LAYER CLIENT LAYER CLIENT LAYER CLIENT LAYER CLIENT LAYER CLIENT LAYER CLIENT LAYER CLIENT LAYER CLIE action\_tutorials\_cpp

 $\cdots$ 

\$ ros2 pkg executables demo\_nodes\_cpp demo\_nodes\_cpp add\_two\_ints\_client demo\_nodes\_cpp add\_two\_ints\_client\_async demo\_nodes\_cpp add\_two\_ints\_server demo\_nodes\_cpp allocator\_tutorial . . . demo\_nodes\_cpp talker

### RUNNING A ROS2 PROGRAM (PUBLISHER)

\$ ros2 run demo\_nodes\_cpp talker

```
[INFO] [1643218362.316869744] [talker]: Publishing: 'Hello World: 1'
[INFO] [1643218363.316915225] [talker]: Publishing: 'Hello World: 2'
[INFO] [1643218364.316907053] [talker]: Publishing: 'Hello World: 3'
```
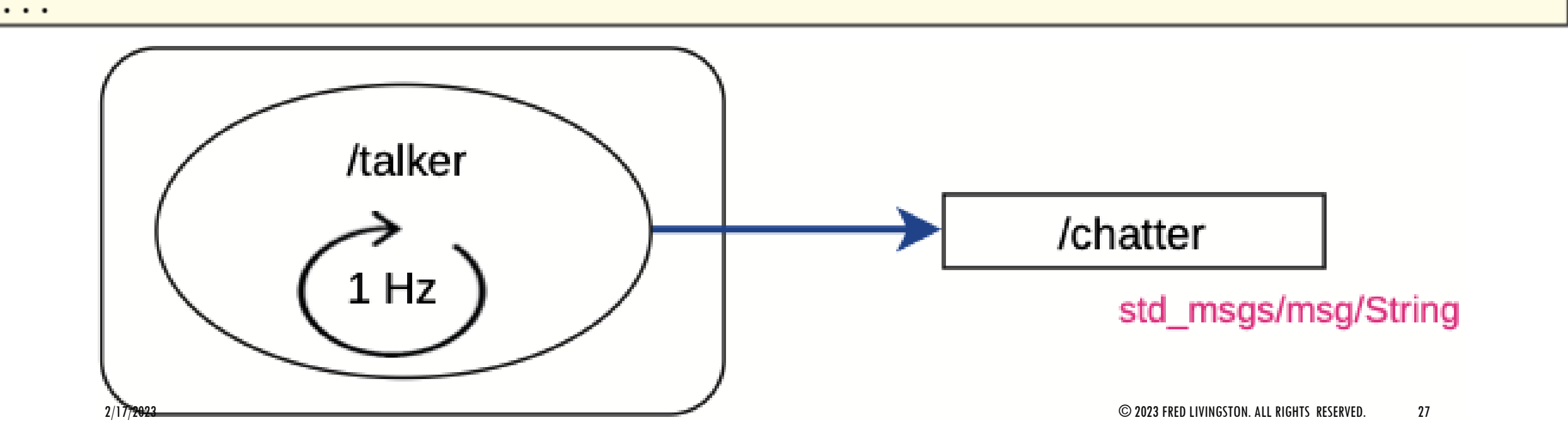

### RUNNING A ROS2 PROGRAM

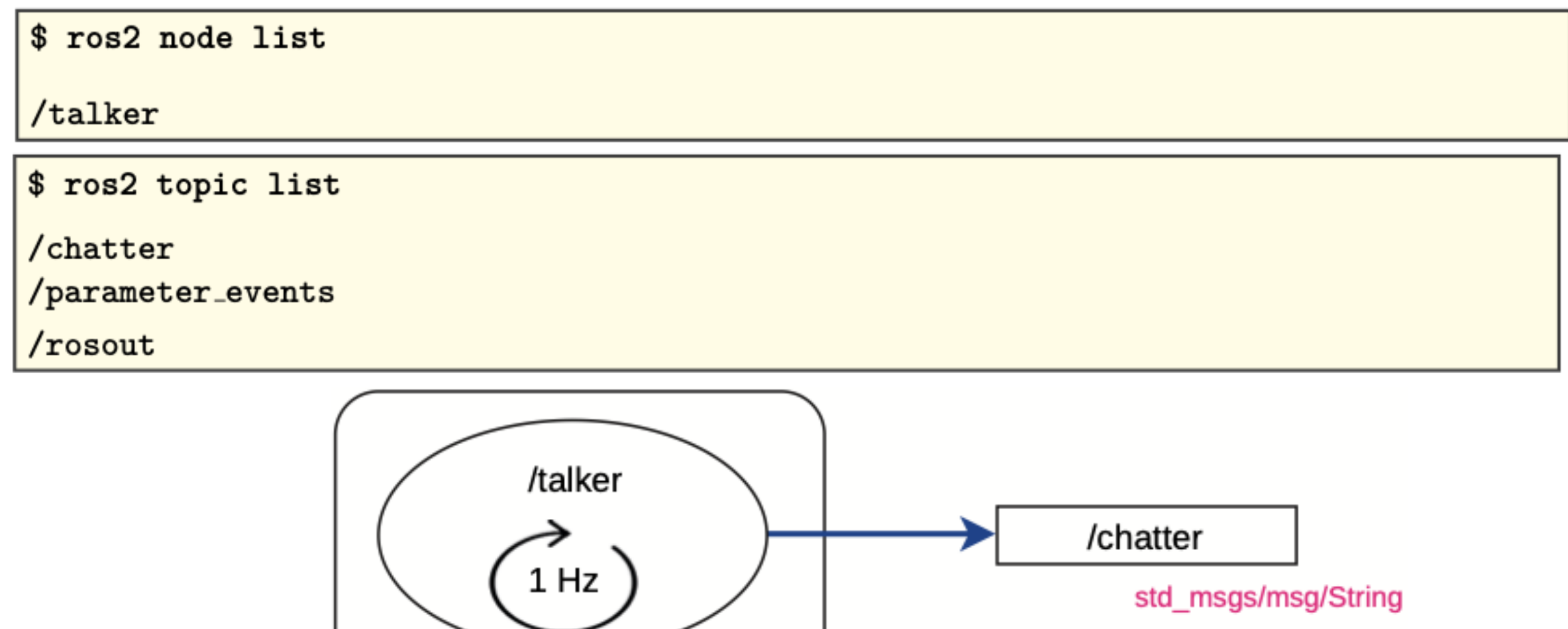

### RUNNING A ROS2 PROGRAM

```
$ ros2 node info /talker
/talker
   Subscribers:
       /parameter_events: rcl_interfaces/msg/ParameterEvent
  Publishers:
       /chatter: std_msgs/msg/String
       /parameter_events: rcl_interfaces/msg/ParameterEvent
       /rosout: rcl_interfaces/msg/Log
   Service Servers:
\cdots
```
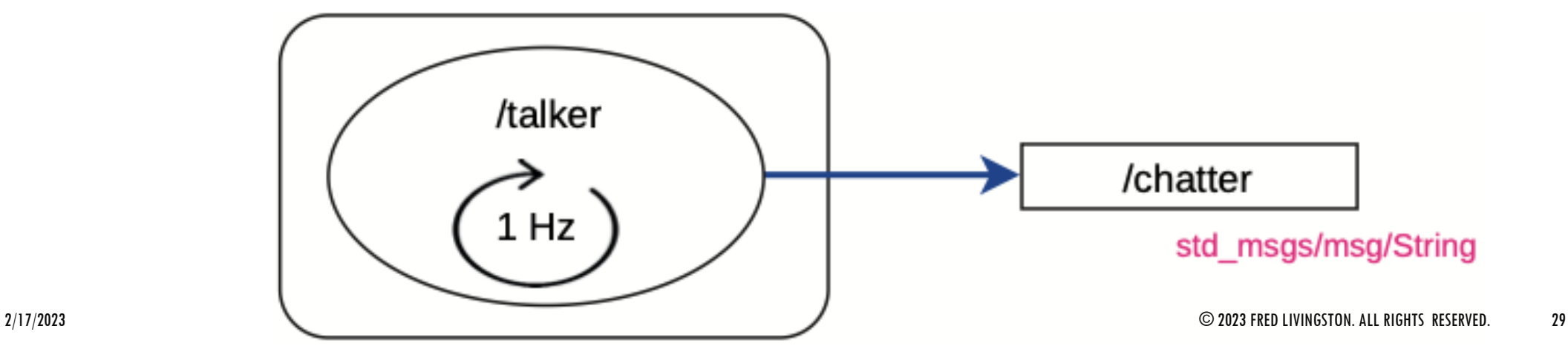

### RUNNING A ROS2 PROGRAM

```
$ ros2 topic info /chatter
```

```
Type: std_msgs/msg/String
Publisher count: 1
```

```
Subscription count: 0
```
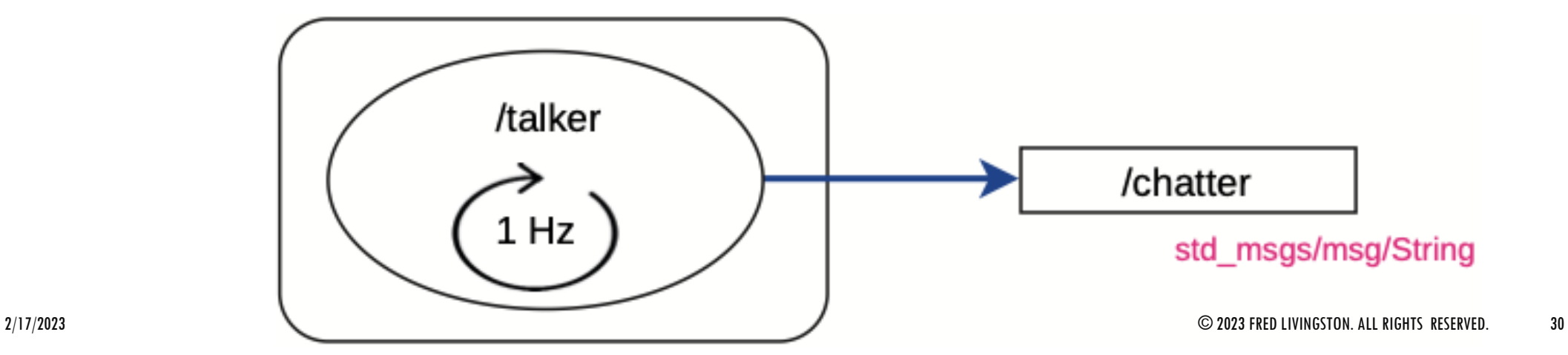

### INTERFACES

```
$ ros2 interface list
Messages:
    ackermann_msgs/msg/AckermannDrive
    ackermann_msgs/msg/AckermannDriveStamped
    . . .
    visualization_msgs/msg/MenuEntry
Services:
    action_msgs/srv/CancelGoal
    . . .
    visualization_msgs/srv/GetInteractiveMarkers
```
Actions:

```
action_tutorials_interfaces/action/Fibonacci
```
 $\cdots$ 

### \$ ros2 interface show std\_msgs/msg/String ... comments string data

### TOPICS

\$ ros2 topic echo / chatter data: 'Hello World: 1578' --data: 'Hello World: 1579'  $\cdots$ 

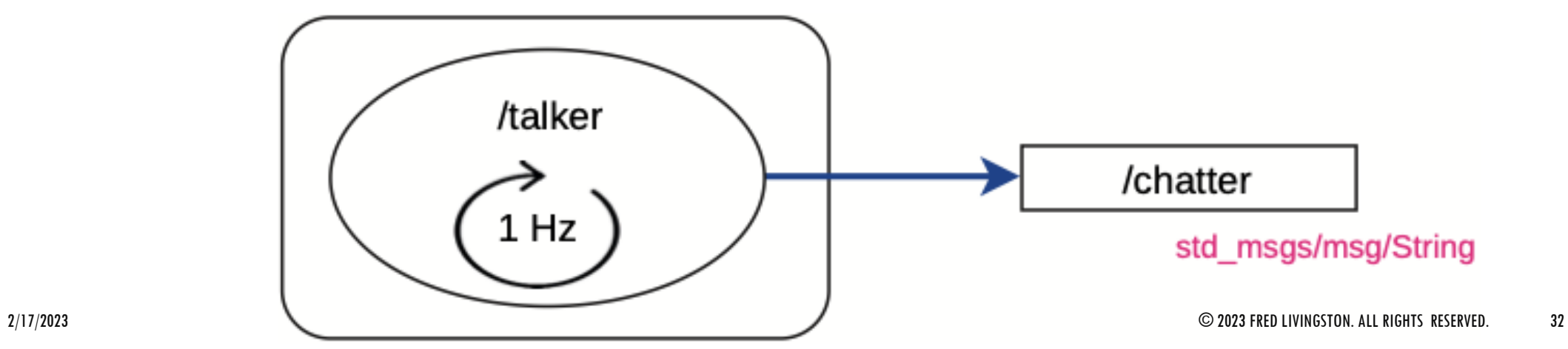

### RUNNING A SUBSCRIBER

\$ ros2 run demo\_nodes\_py listener

```
[INFO] [1643220136.232617223] [listener]: I heard: [Hello World: 1670]
[INFO] [1643220137.197551366] [listener]: I heard: [Hello World: 1671]
[INFO] [1643220138.198640098] [listener]: I heard: [Hello World: 1672]
```
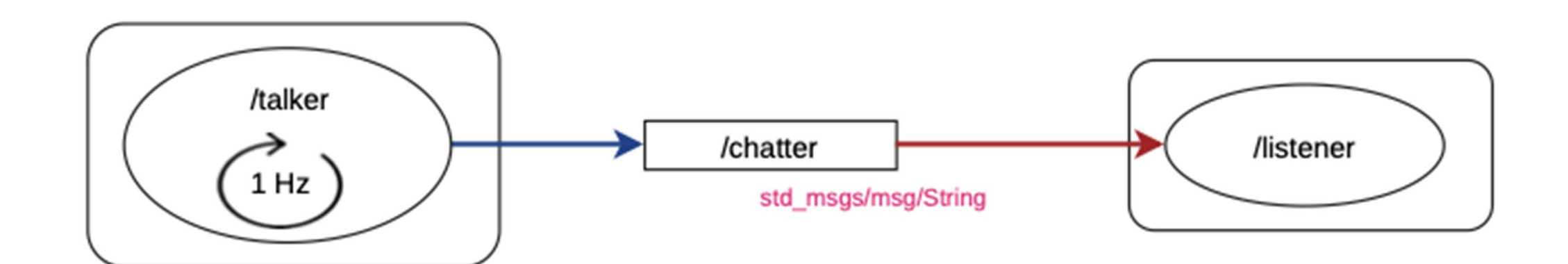

 $\cdots$ 

### RQT TOOLS

### \$ ros2 run rqt\_graph rqt\_graph

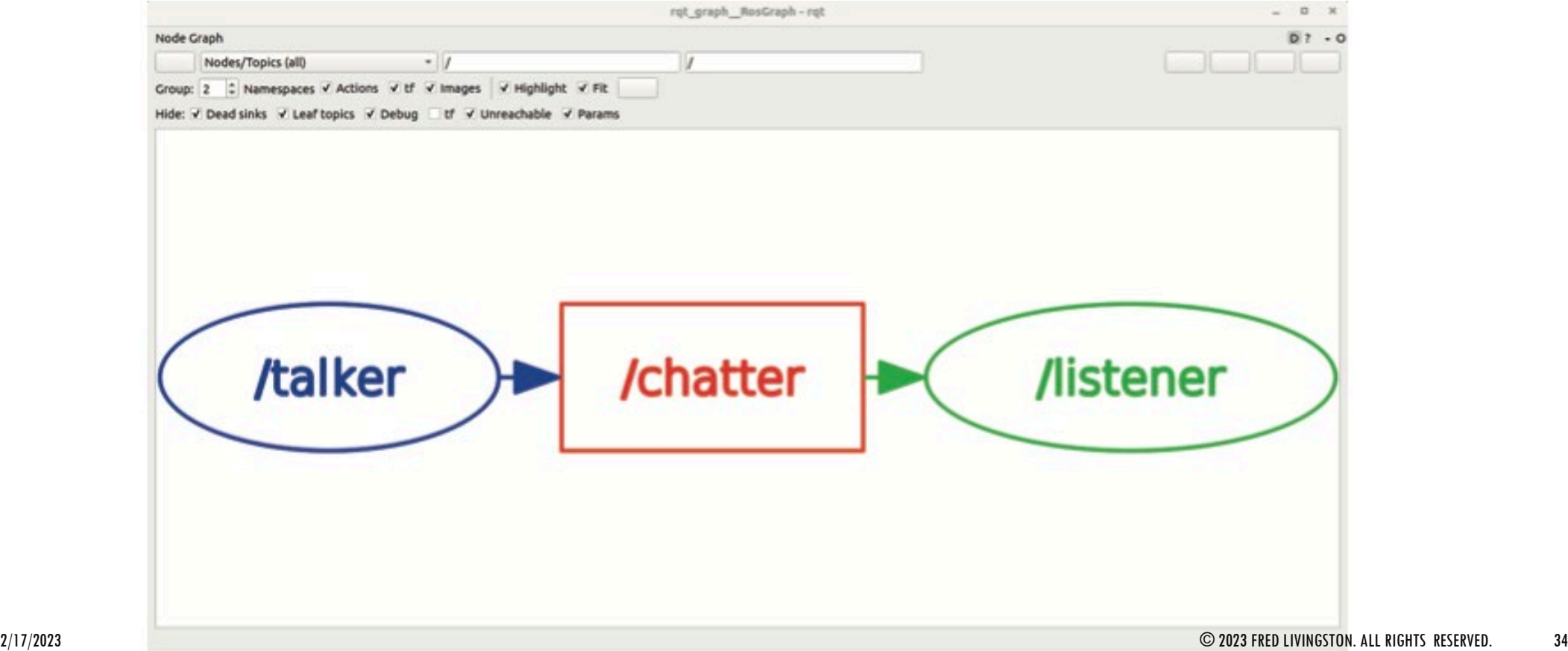

### F1TENTH GYM

https://github.com/f1tenth/f1tenth\_gym\_ros

#### Native on Ubuntu 20.04

Install the following dependencies:

- ROS 2 Follow the instructions here to install ROS 2 Foxy.
- F1TENTH Gym

git clone https://github.com/f1tenth/f1tenth\_gym cd f1tenth\_gym && pip3 install -e .

#### Installing the simulation:

- Create a workspace: cd \$HOME && mkdir -p sim\_ws/src
- Clone the repo into the workspace:

cd \$HOME/sim ws/src git clone https://github.com/f1tenth/f1tenth\_gym\_ros

• Update correct parameter for path to map file: Go to sim.yaml

https://github.com/f1tenth/f1tenth\_gym\_ros/blob/main/config/sim.yaml in your cloned repo, change the map path parameter to point to the correct location. It should be '<your\_home\_dir>/sim\_ws/src/f1tenth\_gym\_ros/maps/levine'

• Install dependencies with rosdep:

```
source /opt/ros/foxy/setup.bash
cd \ldotsrosdep install -i --from-path src --rosdistro foxy -y
```
# F1TENTH GYM (CLONE REPO)

\$ git clone https://github.com/f1tenth/f1tenth\_gym\_ros

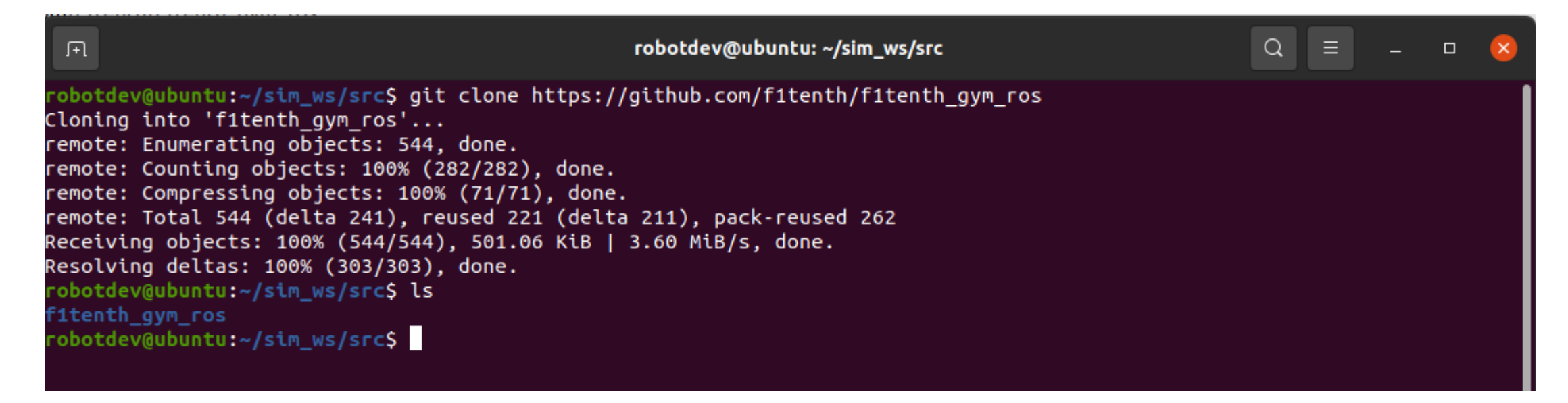

# FITENTH GYM (CONFIGURATION)

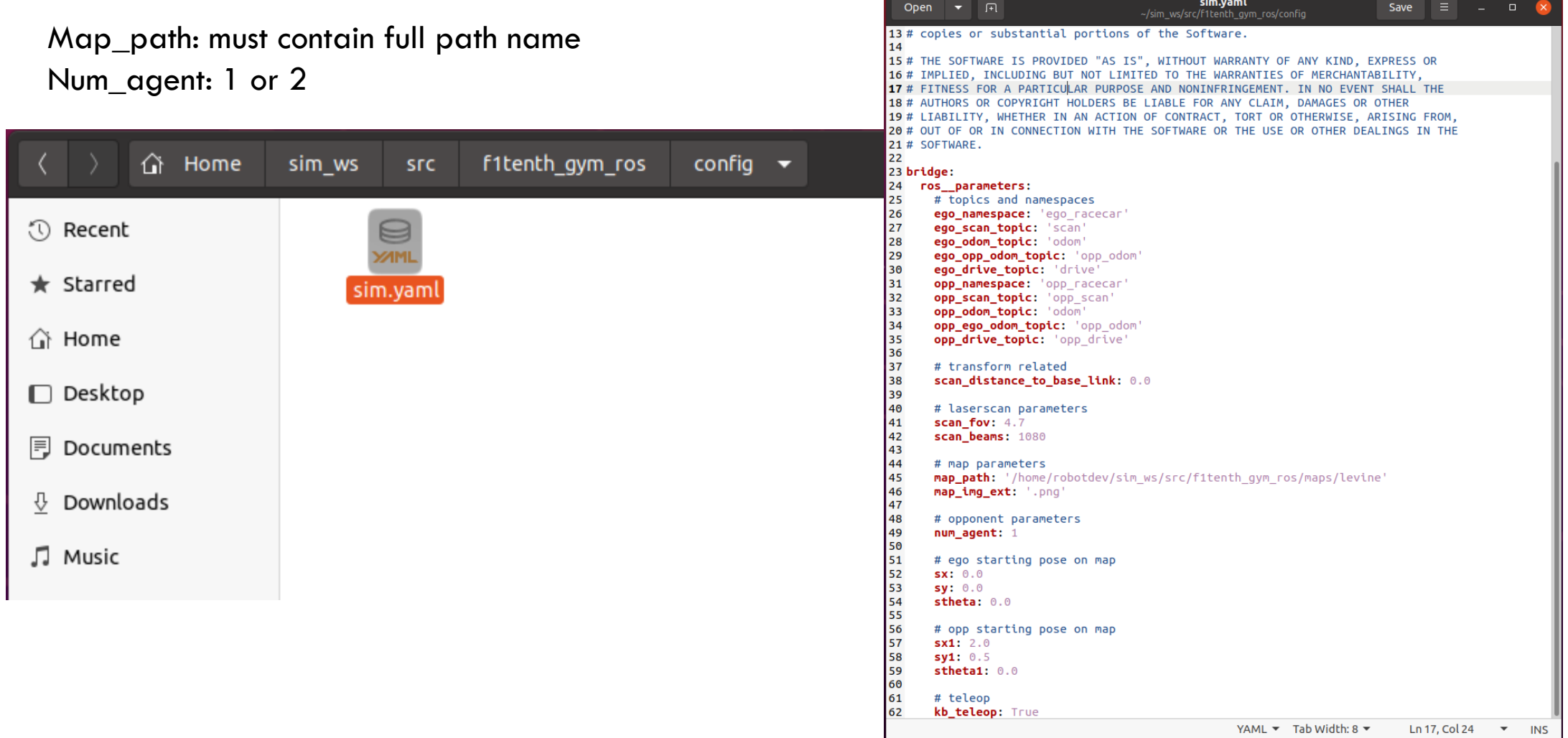

# F1TENTH GYM (INSTALL DEPENDENCIES)

\$ cd ..

\$ source /opt/ros/foxy/setup.bash

\$ rosdep install -i –from-path src –rosdistro foxy -y

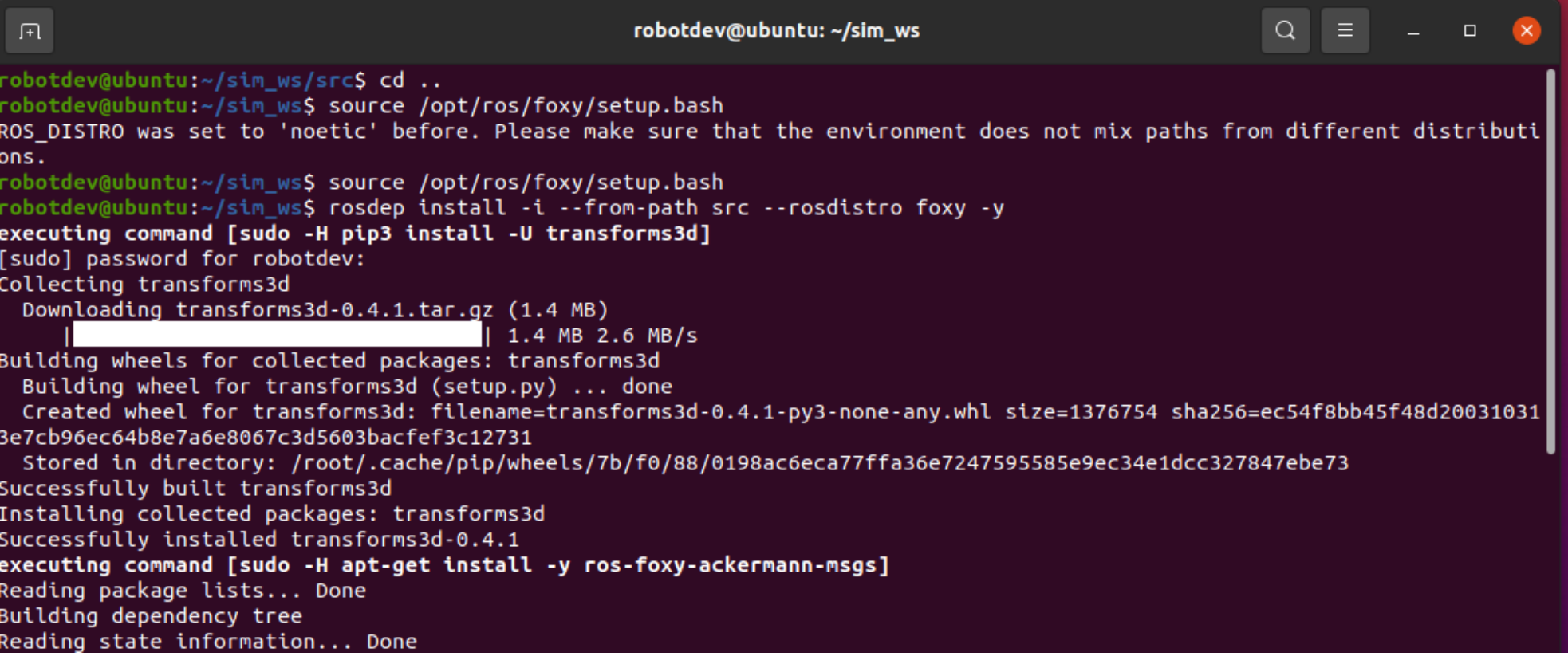

# F1TENTH GYM (COMPILE SRC)

\$ colcon build

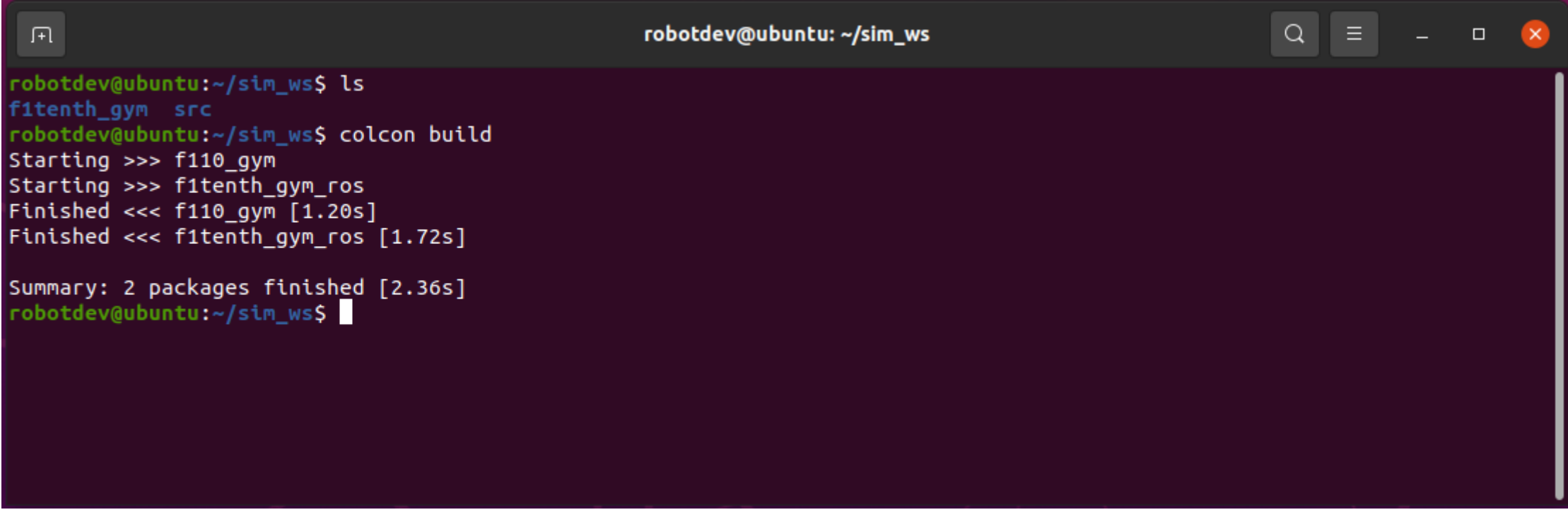

### F1TENTH GYM (RUN SIMULATOR)

\$ ros2 launch f1tenth\_gym\_ros gym\_bridge\_launch.py

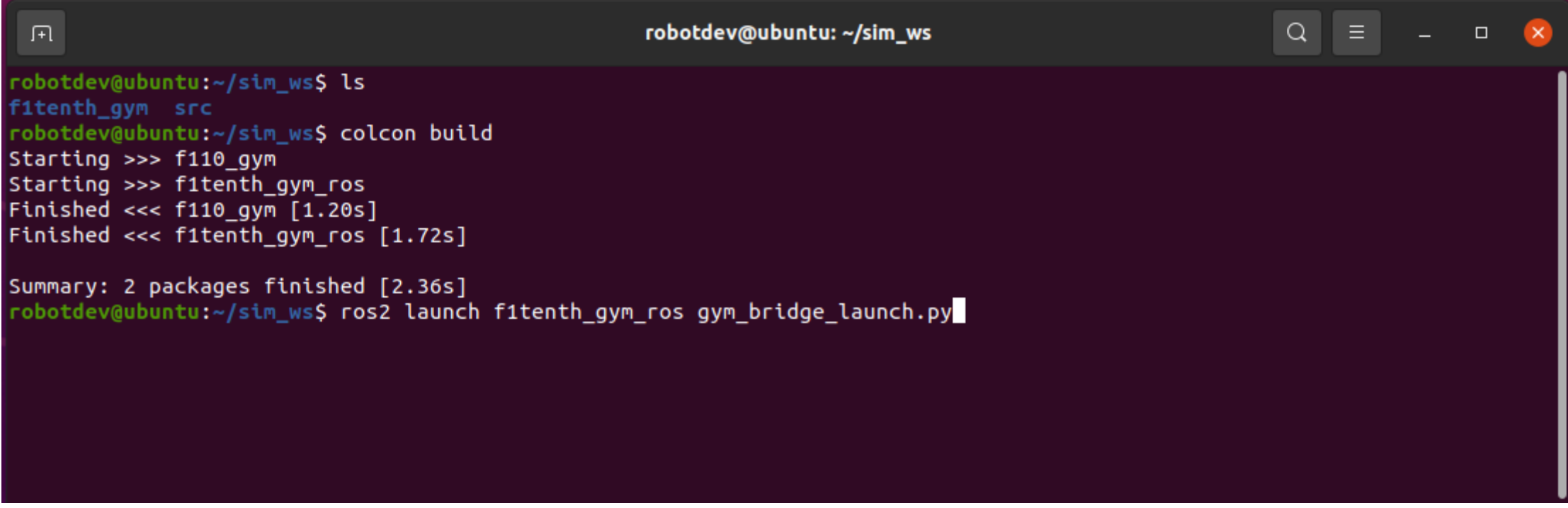

### F1TENTH GYM (RUN SIMULATOR)

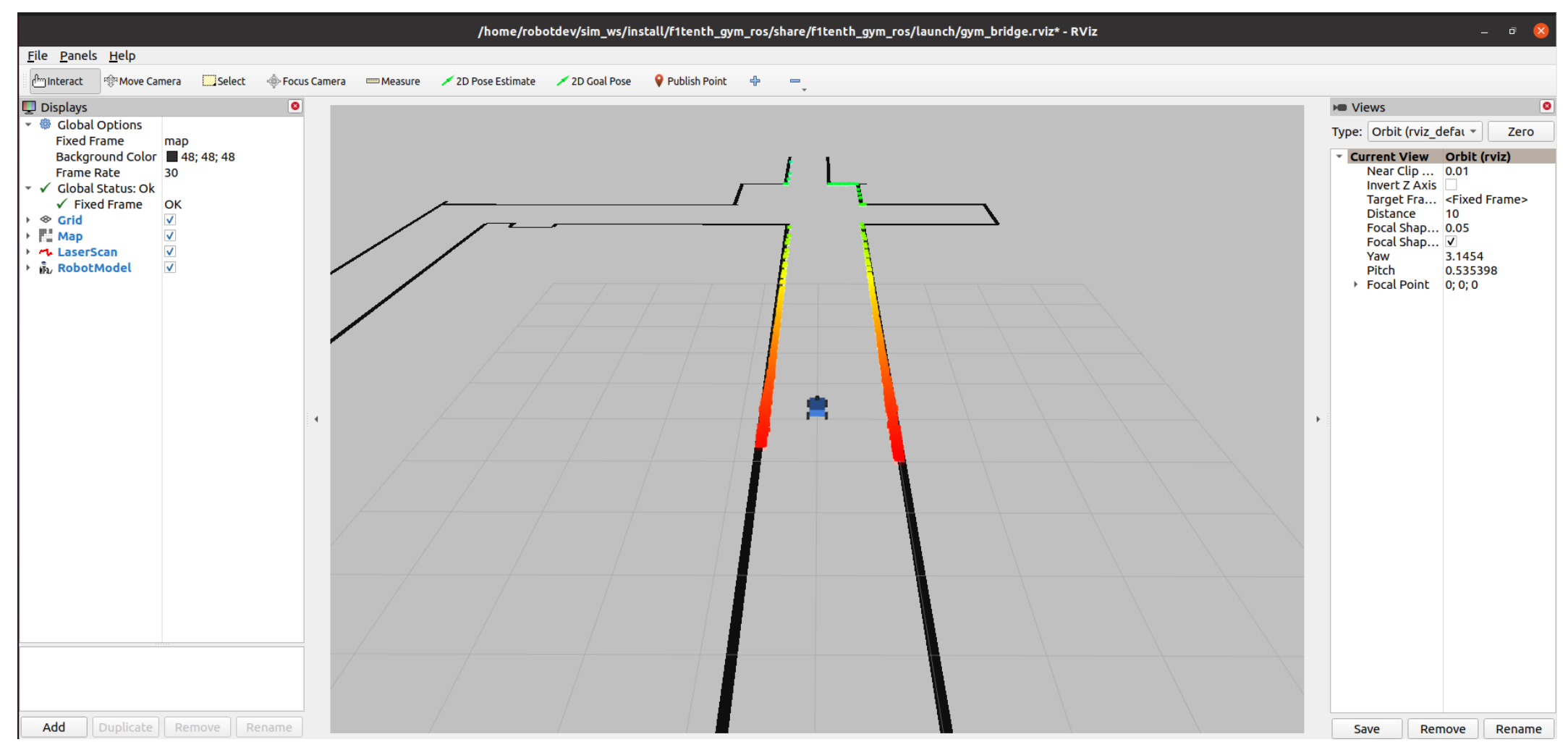

### TOPICS PUBLISHED BY THE SIMULATION

In single agent:

**/scan**: The ego agent's laser scan

**/ego\_racecar/odom**: The ego agent's odometry

**/map**: The map of the environment

In two agents:

In addition to the topics available in the single agent scenario, these topics are also available:

**/opp\_scan**: The opponent agent's laser scan

**/ego\_racecar/opp\_odom:** The opponent agent's odometry for the ego agent's planner

**/opp\_racecar/odom**: The opponent agents' odometry

**/opp\_racecar/opp\_odom**: The ego agent's odometry for the opponent agent's planner

### TOPICS SUBSCRIBED BY THE SIMULATION

In single agent:

**/drive**: The ego agent's drive command via **AckermannDriveStamped** messages

**/initalpose**: This is the topic for resetting the ego's pose via RViz's 2D Pose Estimate tool. Do NOT publish directly to this topic unless you know what you're doing.

In two agents:

In addition to all topics in the single agent scenario, these topics are also available:

**/opp\_drive**: The opponent agent's drive command via AckermannDriveStamped messages

**/goal\_pose**: This is the topic for resetting the opponent agent's pose via RViz's 2D Goal Pose tool. Do NOT publish directly to this topic unless you know what you're doing

# F1TENTH GYM (TOPICS)

#### \$ ros2 topic list -t

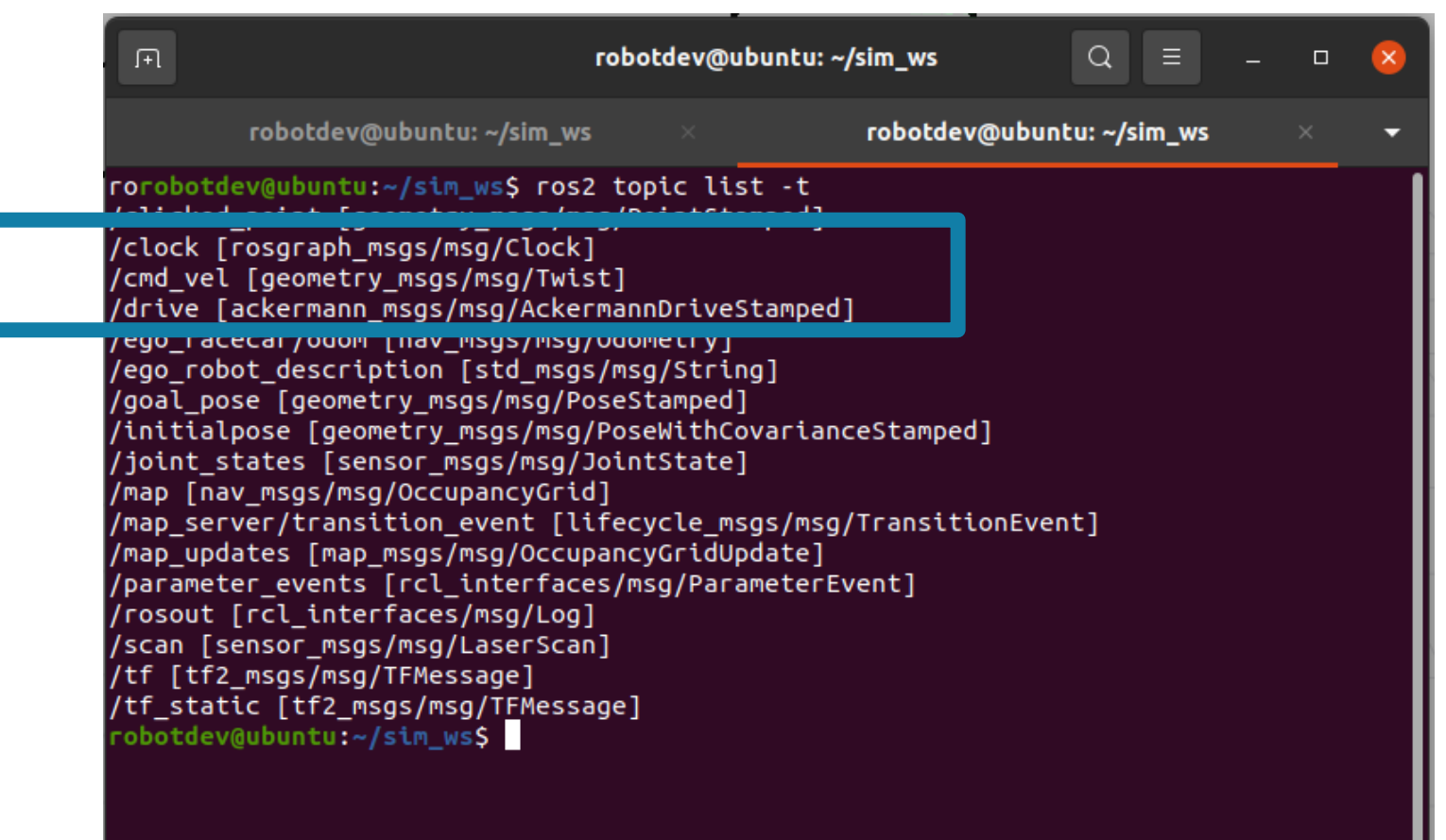

# GEOMETRY\_MSGS/MSG/TWIST

http://docs.ros.org/en/noetic/api/geometry\_msgs/html/msg/Twist.html

### geometry msgs/Twist Message

File: geometry\_msgs/Twist.msg

### **Raw Message Definition**

# This expresses velocity in free space broken into its linear and angular parts. Vector3 linear Vector3 angular

### **Compact Message Definition**

geometry\_msgs/Vector3 linear geometry\_msgs/Vector3 angular

autogenerated on Wed, 02 Mar 2022 00:06:53

### ACKERMANN\_MSGS/MAG/ACKERMANNDRIVESTA MPED

http://docs.ros.org/en/melodic/api/ackermann\_msgs/html/msg/AckermannDriveStampe d.html

ackermann msgs/AckermannDriveStamped Message

File: ackermann\_msgs/AckermannDriveStamped.msg

**Raw Message Definition** 

```
## Time stamped drive command for robots with Ackermann steering.
# $Id$
```
Header header AckermannDrive drive

#### **Compact Message Definition**

std msgs/Header header ackermann msgs/AckermannDrive drive

autogenerated on Mon. 28 Feb 2022 21:32:24

### F1TENTH GYM (TELEOP)

\$ ros2 run teleop\_twist\_keyboard teleop\_twist\_keyboard

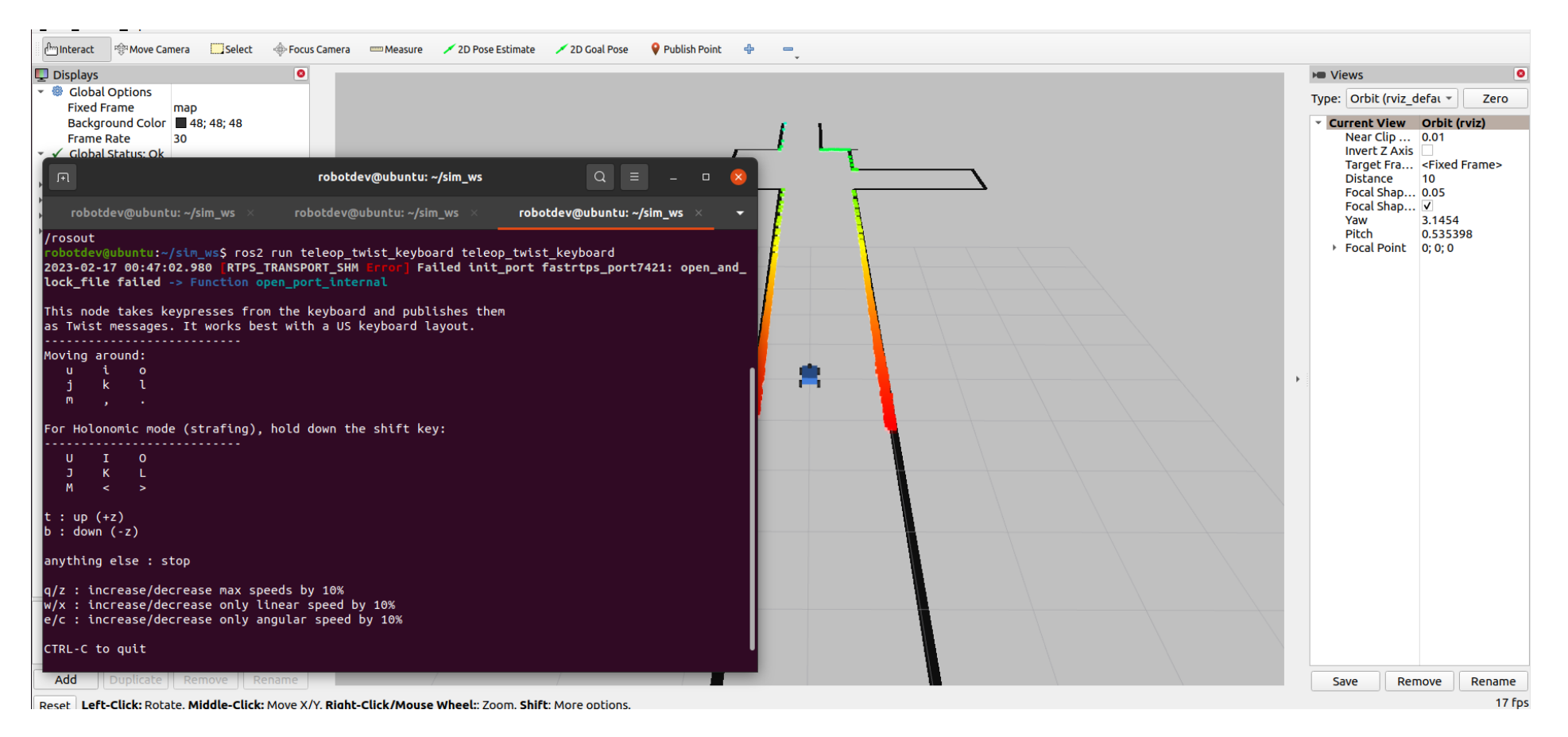

# F1TENTH GYM (TELEOP)

#### \$ ros2 topic echo /cmd\_vel

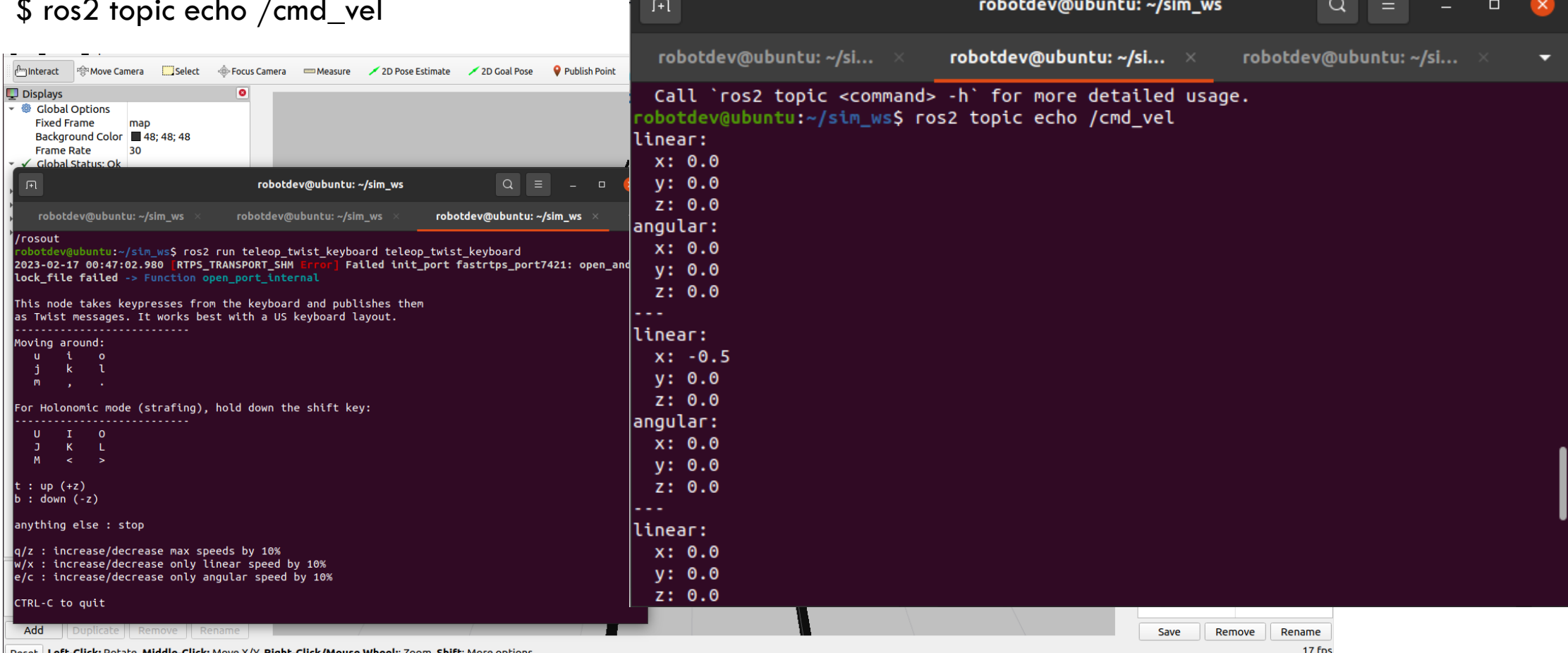

ll Reset | **Left-Click:** Rotate. **Middle-Click:** Move X/Y. **Right-Click/Mouse Wheel:**: Zoom. **Shift**: More options

### DEVELOPING PROGRAMS

ROS2 Demos https://github.com/ros2/demos

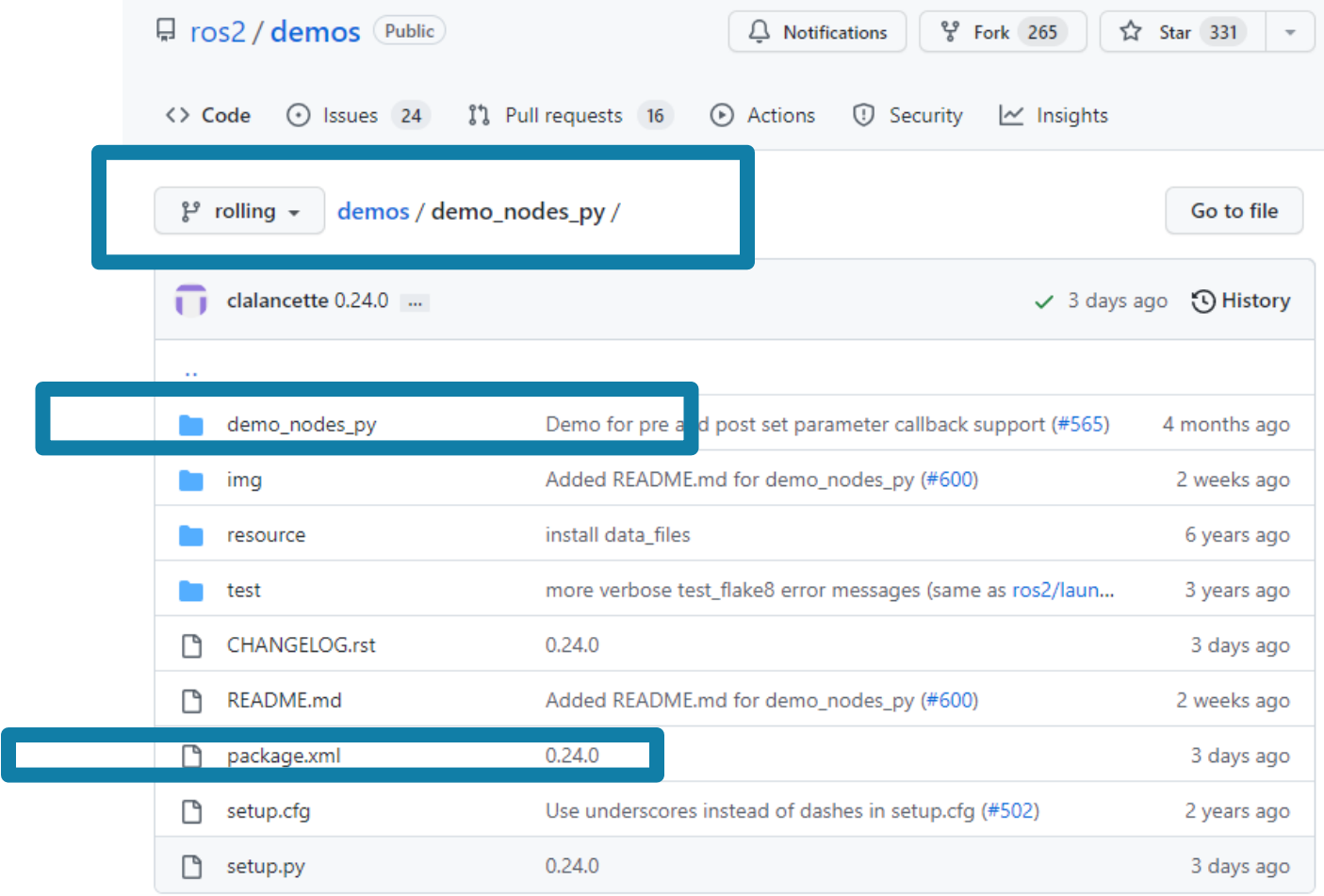

# PACKAGE.XML

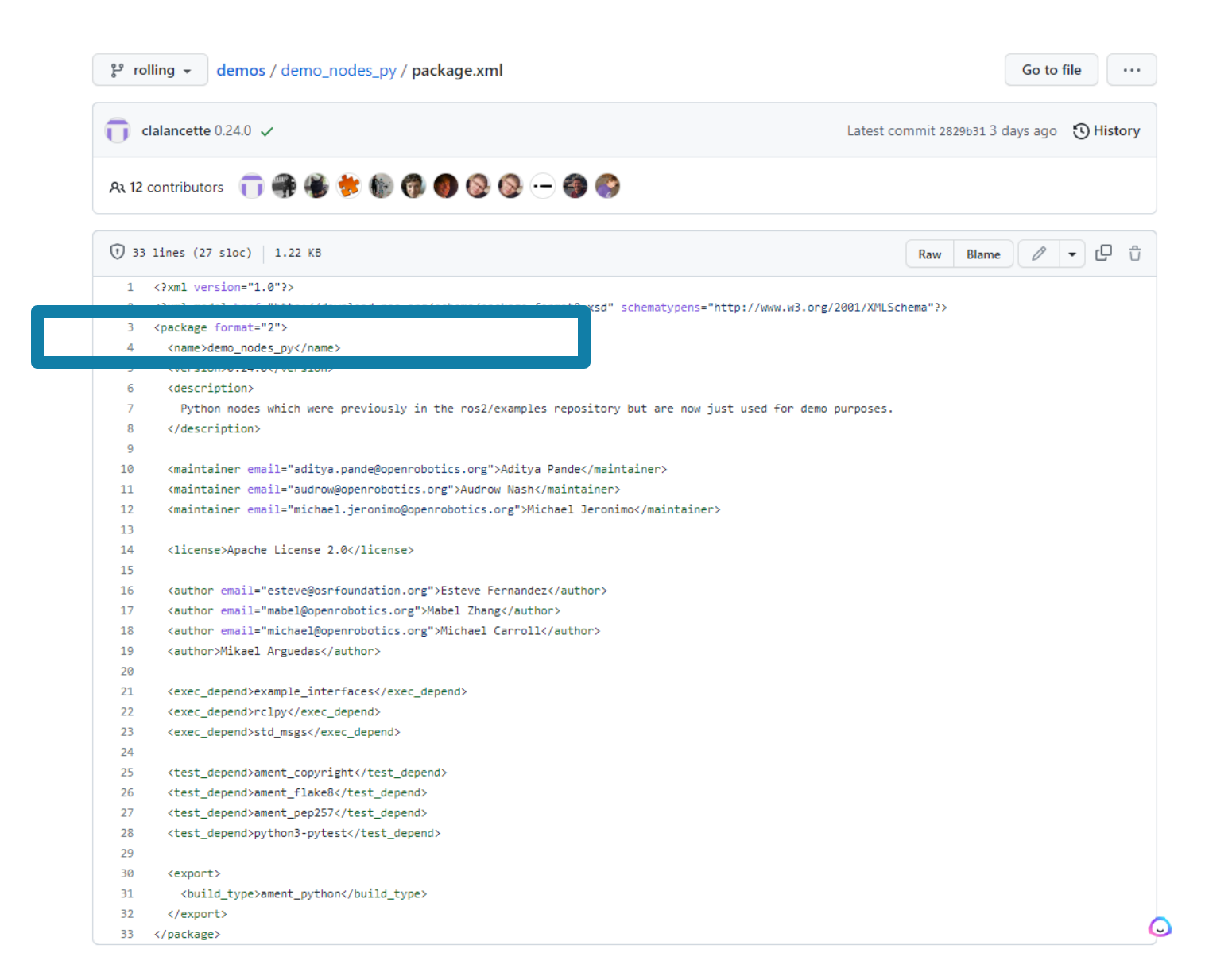

### CREATE A NEW PACKAGE

 $$ cd$  ~/sim\_ws/src

\$ ros2 pkg create my\_robot\_controller --build-type ament\_python

robotdev@ubuntu:~/sim\_ws/src\$ ls fitenth gym ros robotdev@ubuntu:~/sim\_ws/src\$\_ros2\_pkg\_create\_my\_robot\_controller\_--build-type\_ament\_python going to create a new package package name: my robot controller destination directory: /home/robotdev/sim ws/src package format: 3 version: 0.0.0 description: TODO: Package description maintainer: ['robotdev <Fred.Livingston@qmail.com>'] licenses: ['TODO: License declaration'] build type: ament python dependencies: [] creating folder ./my\_robot\_controller creating ./my robot controller/package.xml creating source folder creating folder ./my robot controller/my robot controller creating ./my robot controller/setup.py creating ./my\_robot\_controller/setup.cfg creating folder ./my robot controller/resource creating ./my\_robot\_controller/resource/my\_robot\_controller creating ./my\_robot\_controller/my\_robot\_controller/\_\_init\_\_.py creating folder ./my\_robot\_controller/test creating ./my\_robot\_controller/test/test\_copyright.py creating ./my\_robot\_controller/test/test\_flake8.py creating ./my\_robot\_controller/test/test\_pep257.py| 2/17/2023 LIVINGSTON CONTROL 2019 STRED STRED STRED LIVING STREDGE STREDGE STREDGE STREDGE STREDGE STREDGE STR

### SIMPLE PUBLISHER (TALKER.PY)

https://github.com/ros2/demos/blob/rolling/demo\_nodes\_py/demo\_nodes\_py/topics/talker.py

```
Line 25:
super().__init__('NAME_OF_PROCESS')
```
Line 27: self.create\_publisher(String, 'chatter', 10)

Line 29: self.create\_timer(1, self.time\_call\_back)

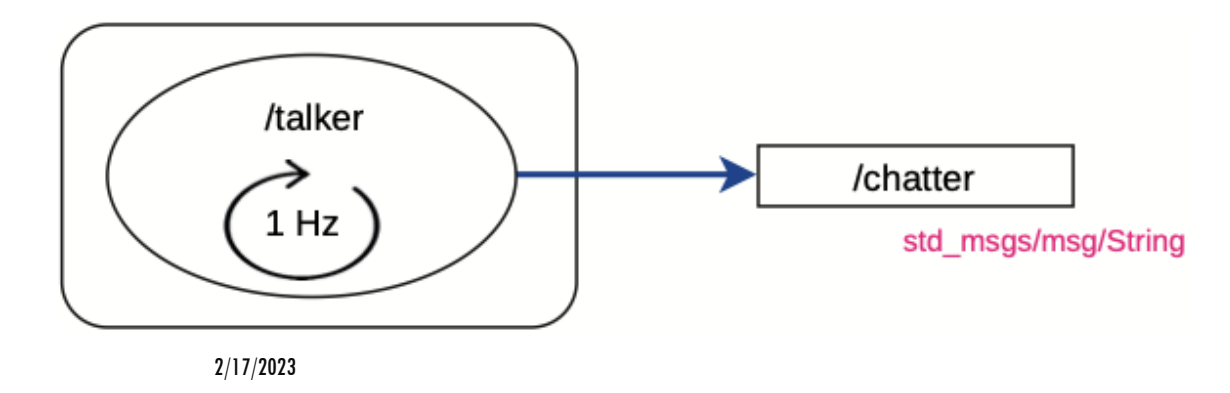

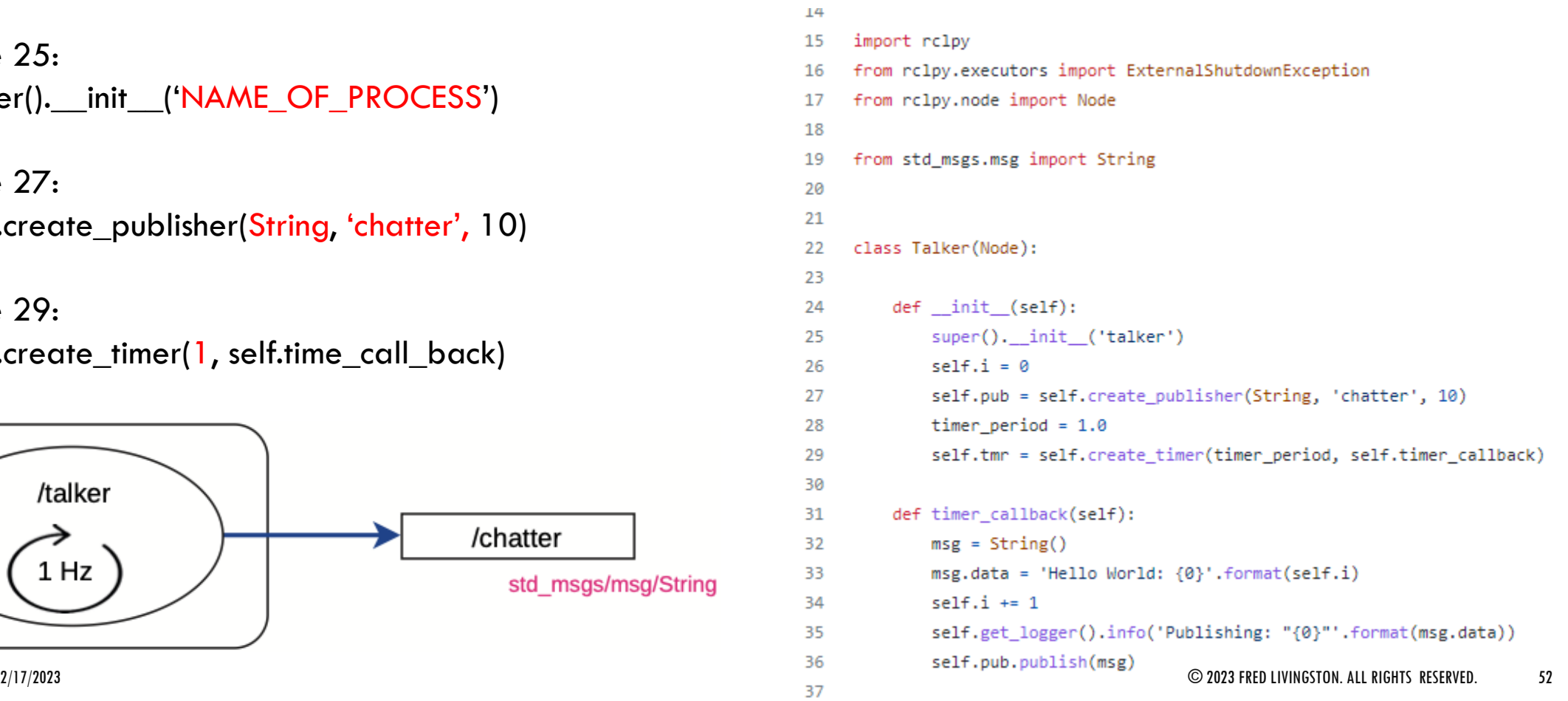

# CREATE A PYTHON PROGRAM

\$ cd my\_robot\_controller/my\_robot\_controller/ \$ touch move\_robot.py \$ gedit move\_robot.py

ייז<u>ע ויטטער</u>כטוונו טנגנון נכטנן נכטנ<u>ר</u>אַנאָגטו robotdev@ubuntu:~/sim\_ws/src\$ ls fitenth\_gym\_ros my\_robot\_controller robotdev@ubuntu:~/sim\_ws/src\$ cd my\_robot\_controller/my\_robot\_controller/ robotdev@ubuntu:~/sim\_ws/src/my\_robot\_controller/my\_robot\_controller\$ touch move\_robot.py obotdev@ubuntu:~/sim\_ws/src/my\_robot\_controller/my\_robot\_controller\$

# MOVE\_ROBOT.PY

\$ cd my\_robot\_controller/my\_robot\_controller/ \$ touch move\_robot.py \$ gedit move\_robot.py

<u>ון הישראשים (מודע קטנטיה) וממשך מסטר (מודע קוון </u> robotdev@ubuntu:~/sim\_ws/src\$ ls fitenth\_gym\_ros my\_robot\_controller robotdev@ubuntu:~/sim\_ws/src\$ cd my\_robot\_controller/my\_robot\_controller/ robotdev@ubuntu:~/sim\_ws/src/my\_robot\_controller/my\_robot\_controller\$ touch move\_robot.py robotdev@ubuntu:~/sim\_ws/src/my\_robot\_controller/my\_robot\_controller\$

### MOVE\_ROBOT.PY

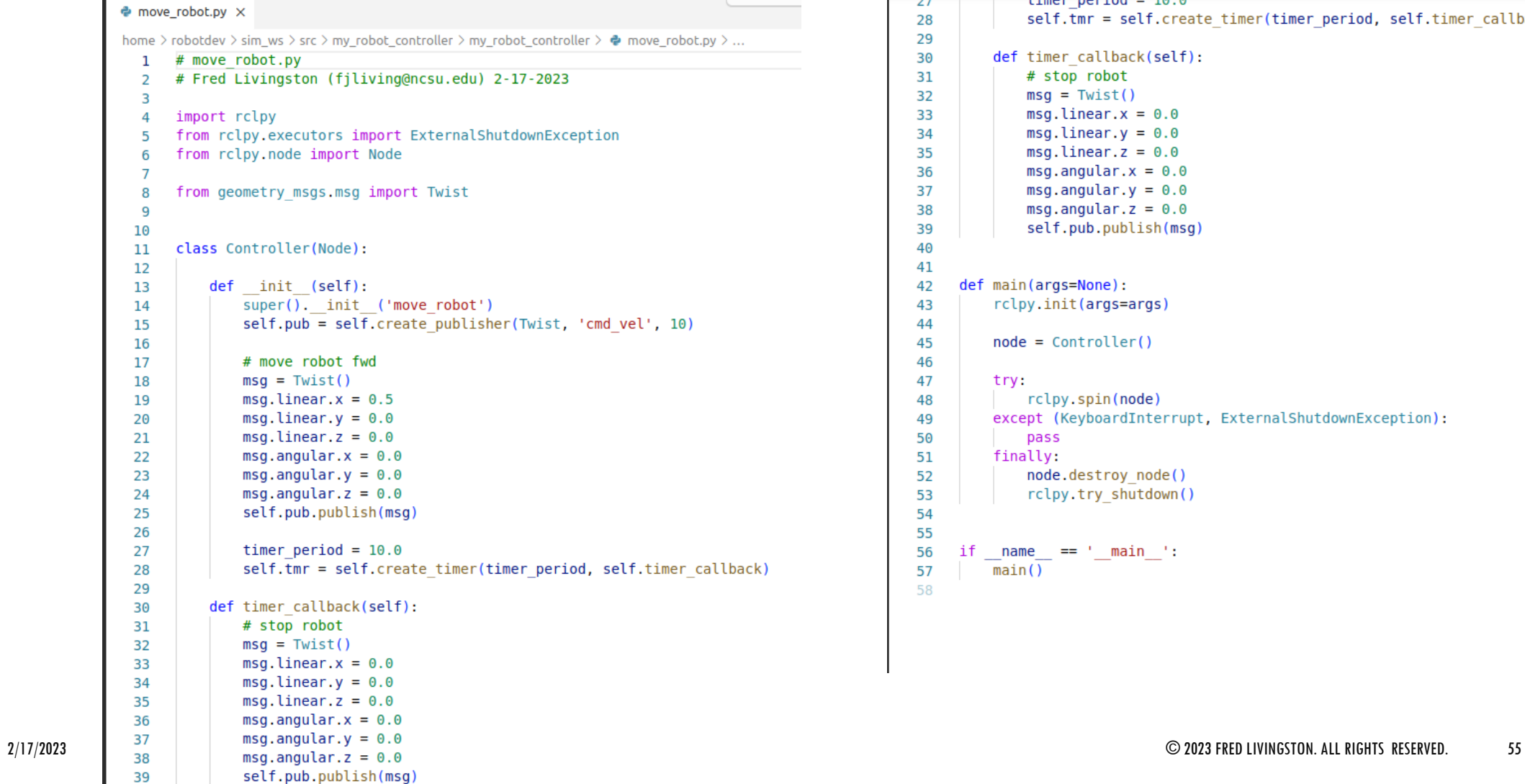

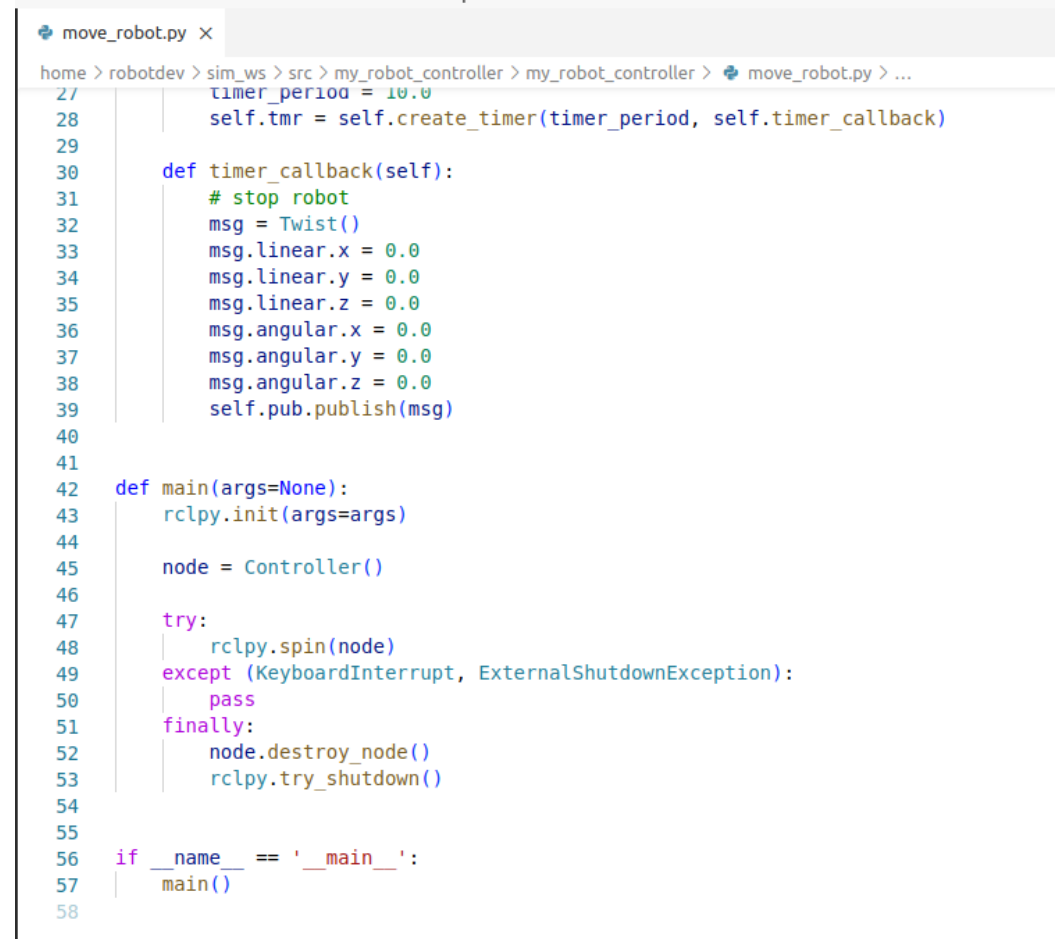

### SETUP.PY

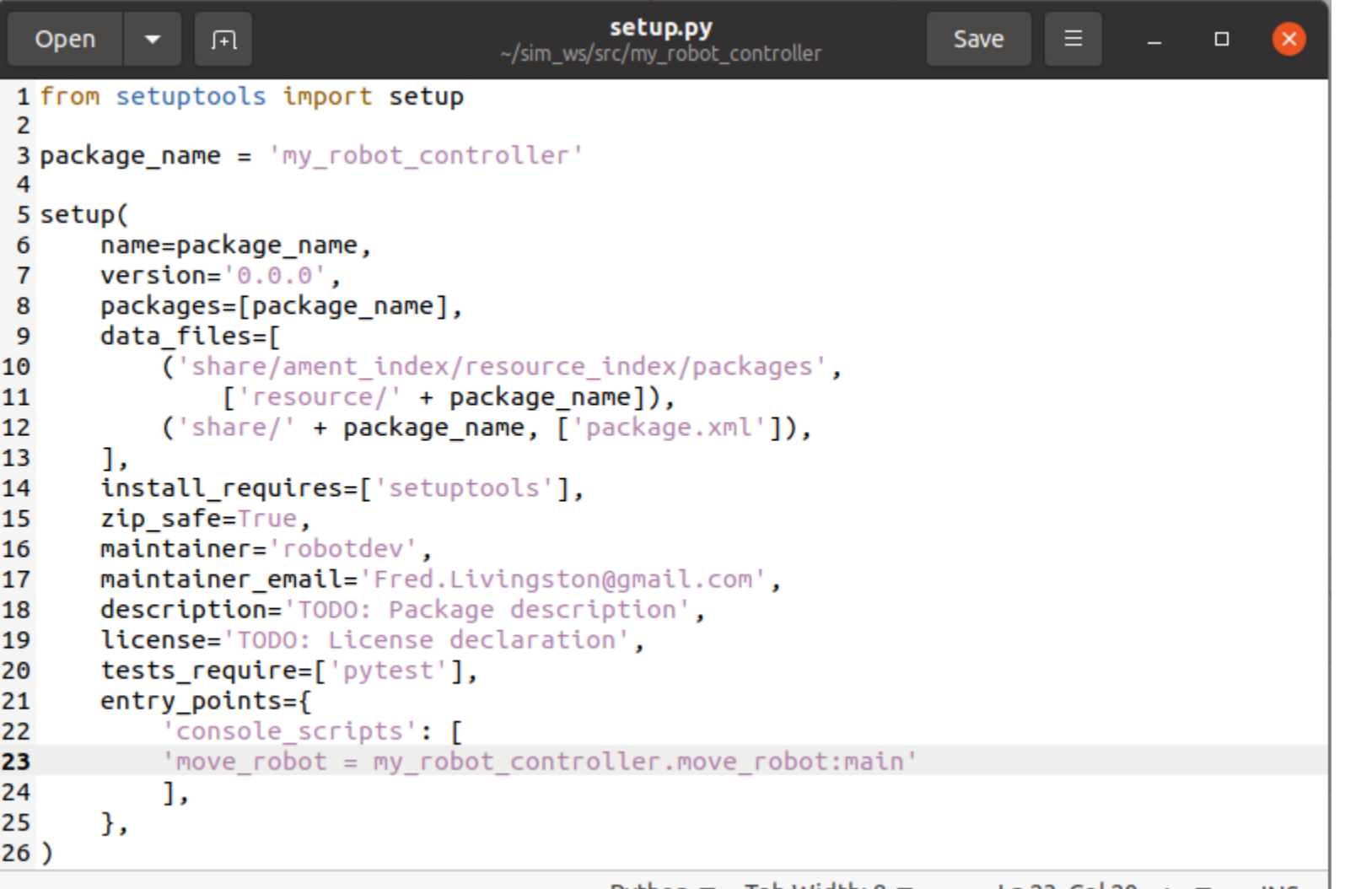

### BUILD AND EXCUTE ROBOT CONTROLLER

\$ colcon build

\$ source install/setup.bash

\$ ros2 run my\_robot\_controller move\_robot

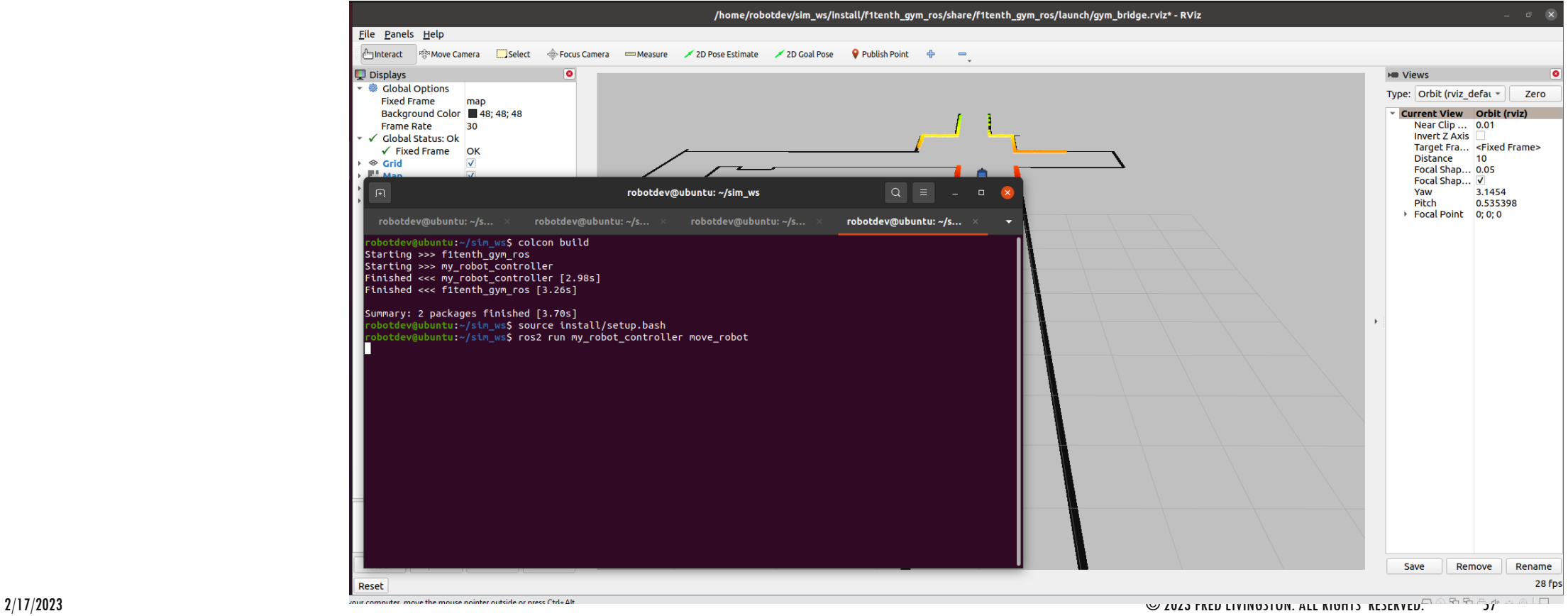

### END OF WORKSHOP

Fred Livingston (fjliving@ncsu.edu)